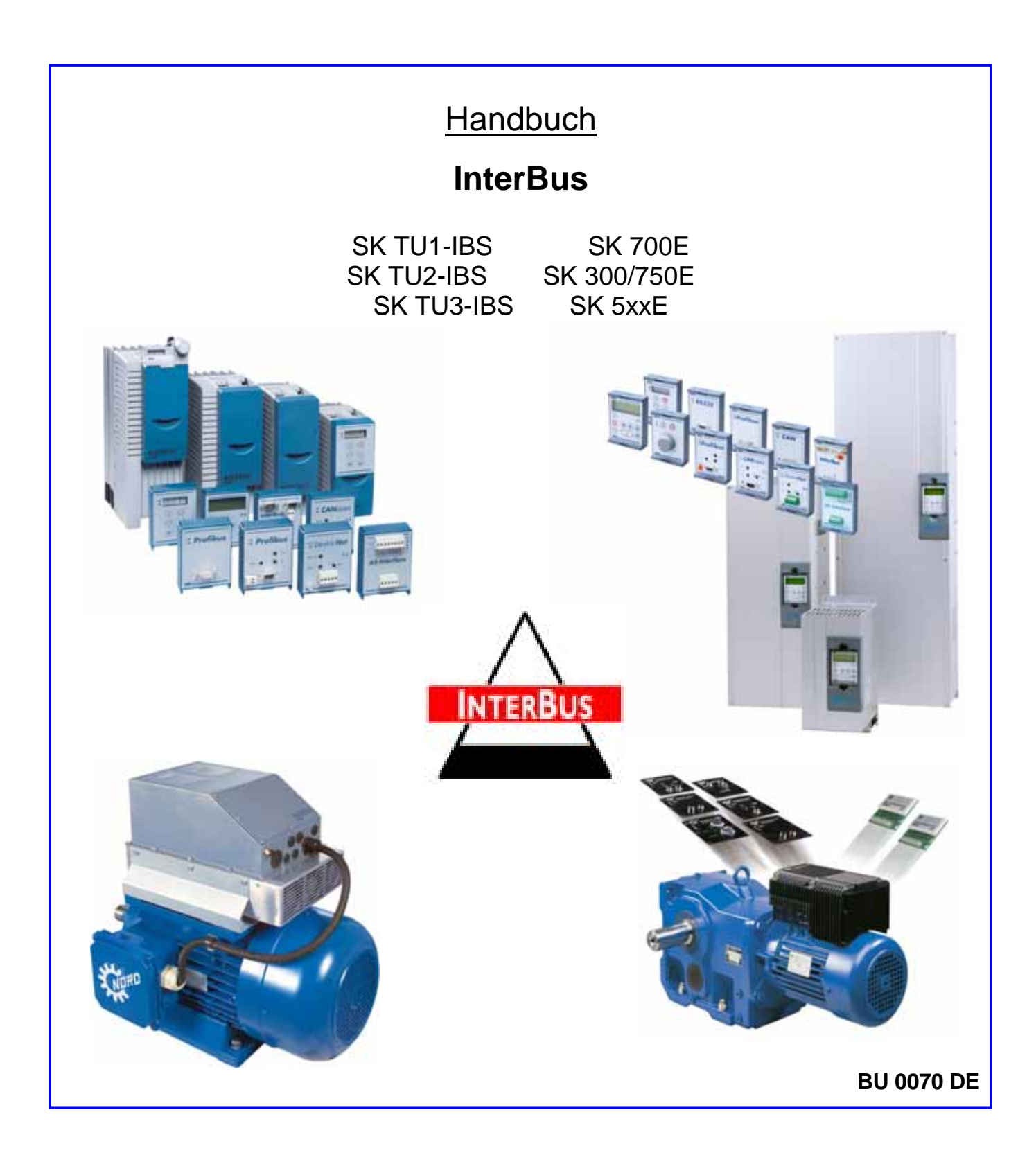

# **Getriebebau NORD**

GmbH & Co. KG

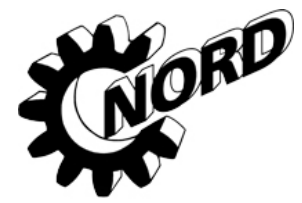

# **Sicherheits- und Anwendungshinweise**

# **für Antriebsstromrichter**

(gemäß: Niederspannungsrichtlinie 73/23/EWG)

#### **1. Allgemein**

Während des Betriebes können Antriebsstromrichter ihrer Schutzart entsprechend spannungsführende, blanke, gegebenenfalls auch bewegliche oder rotierende Teile, sowie heiße Oberflächen besitzen.

Bei unzulässigem Entfernen der erforderlichen Abdeckung, bei unsachgemäßem Einsatz, bei falscher Installation oder Bedienung, besteht die Gefahr von schweren Personen- oder Sachschäden.

Weitere Informationen sind der Dokumentation zu entnehmen.

Alle Arbeiten zum Transport, zur Installation und Inbetriebnahme sowie zur Instandhaltung sind **von qualifiziertem Fachpersonal** auszuführen (IEC 364 bzw. CENELEC HD 384 oder DIN VDE 0100 und IEC 664 oder DIN VDE 0110 und nationale Unfallverhütungsvorschriften beachten).

Qualifiziertes Fachpersonal im Sinne dieser grundsätzlichen Sicherheitshinweise sind Personen, die mit Aufstellung, Montage, Inbetriebsetzung und Betrieb des Produktes vertraut sind und über die ihrer Tätigkeit entsprechenden Qualifikationen verfügen.

#### **2. Bestimmungsgemäße Verwendung**

Antriebsstromrichter sind Komponenten, die zum Einbau in elektrische Anlagen oder Maschinen bestimmt sind.

Bei Einbau in Maschinen ist die Inbetriebnahme der Antriebsstromrichter (d.h. die Aufnahme des bestimmungsgemäßen Betriebes) solange untersagt, bis festgestellt wurde, dass die Maschine den Bestimmungen der EG-Richtlinie 89/392/EWG (Maschinenrichtlinie) entspricht; EN 60204 ist zu beachten.

Die Inbetriebnahme (d.h. die Aufnahme des bestimmungsgemäßen Betriebes) ist nur bei Einhaltung der EMV- Richtlinie (89/336/EWG) erlaubt.

Die Antriebsstromrichter erfüllen die Anforderungen der<br>Niederspannungsrichtlinie 73/23/EWG. Die harmonisierten Niederspannungsrichtlinie 73/23/EWG. Die harmonisierten Normen der Reihe prEN 50178/DIN VDE 0160 in Verbindung mit EN 60439-1/ VDE 0660 Teil 500 und EN 60146/ VDE 0558 werden für die Antriebsstromrichter angewendet.

Die technischen Daten sowie die Angaben zu Anschlussbedingungen sind dem Leistungsschild und der Dokumentation zu entnehmen und unbedingt einzuhalten.

#### **3. Transport, Einlagerung**

Die Hinweise für Transport, Lagerung und sachgemäße Handhabung sind zu beachten.

Klimatische Bedingungen sind entsprechend prEN 50178 einzuhalten.

#### **4. Aufstellung**

Die Aufstellung und Kühlung der Geräte muss entsprechend den Vorschriften der zugehörigen Dokumentation erfolgen.

Die Antriebsstromrichter sind vor unzulässiger Beanspruchung zu schützen. Insbesondere dürfen bei Transport und Handhabung keine Bauelemente verbogen und/oder Isolationsabstände verändert werden. Die Berührung elektronischer Bauelemente und Kontakte ist zu vermeiden.

Antriebsstromrichter enthalten elektrostatisch gefährdete Bauelemente, die leicht durch unsachgemäße Behandlung beschädigt werden können. Elektrische Komponenten dürfen nicht mechanisch beschädigt oder zerstört werden (unter Umständen Gesundheitsgefährdung!).

#### **5. Elektrischer Anschluss**

Bei Arbeiten an unter Spannung stehenden Antriebsstromrichtern sind die geltenden nationalen Unfallverhütungsvorschriften (z.B. VBG 4) zu beachten.

Die elektrische Installation ist nach den einschlägigen Vorschriften durchzuführen (z.B. Leitungsquerschnitte, Absicherungen, Schutzleiteranbindung). Darrüberhinausgehende Hinweise sind in der Dokumentation enthalten.

Hinweise für die EMV- gerechte Installation - wie Schirmung, Erdung, Anordnung von Filtern und Verlegung der Leitungen befinden sich in der Dokumentation der Antriebsstromrichter.<br>Diese Hinweise sind auch bei CE- gekennzeichneten Diese Hinweise sind auch bei CE-Antriebsstromrichtern stets zu beachten. Die Einhaltung der durch die EMV- Gesetzgebung geforderten Grenzwerte liegt in der Verantwortung des Herstellers der Anlage oder Maschine.

#### **6. Betrieb**

Anlagen, in die Antriebsstromrichter eingebaut sind, müssen ggf. mit zusätzlichen Überwachungs- und Schutzeinrichtungen gemäß den jeweils gültigen Sicherheitsbestimmungen, z.B. Gesetz über technische Arbeitsmittel, Unfallverhütungsvorschriften usw. ausgerüstet werden. Veränderungen der Antriebsstromrichter mit der Bediensoftware sind gestattet.

Nach dem Trennen der Antriebsstromrichter von der Versorgungsspannung dürfen spannungsführende Geräteteile und<br>Leistungsanschlüsse wegen möglicherweise aufgeladener wegen möglicherweise Kondensatoren nicht sofort berührt werden. Hierzu sind die entsprechenden Hinweisschilder auf dem Antriebsstromrichter zu beachten.

Während des Betriebes sind alle Abdeckungen geschlossen zu halten.

#### **7. Wartung und Instandhaltung**

Die Dokumentation des Herstellers ist zu beachten.

**Diese Sicherheitshinweise sind aufzubewahren!**

#### **Hinweis: Diese Zusatzbetriebsanleitung ist nur in Verbindung mit der ebenfalls mitgelieferten Betriebsanleitung** *BU 0700/0750 DE / BU 0500 DE / BU 0300 DE* **für NORDAC SK 700, SK 750E, SK 5xxE, SK 300E Frequenzumrichter gültig.**

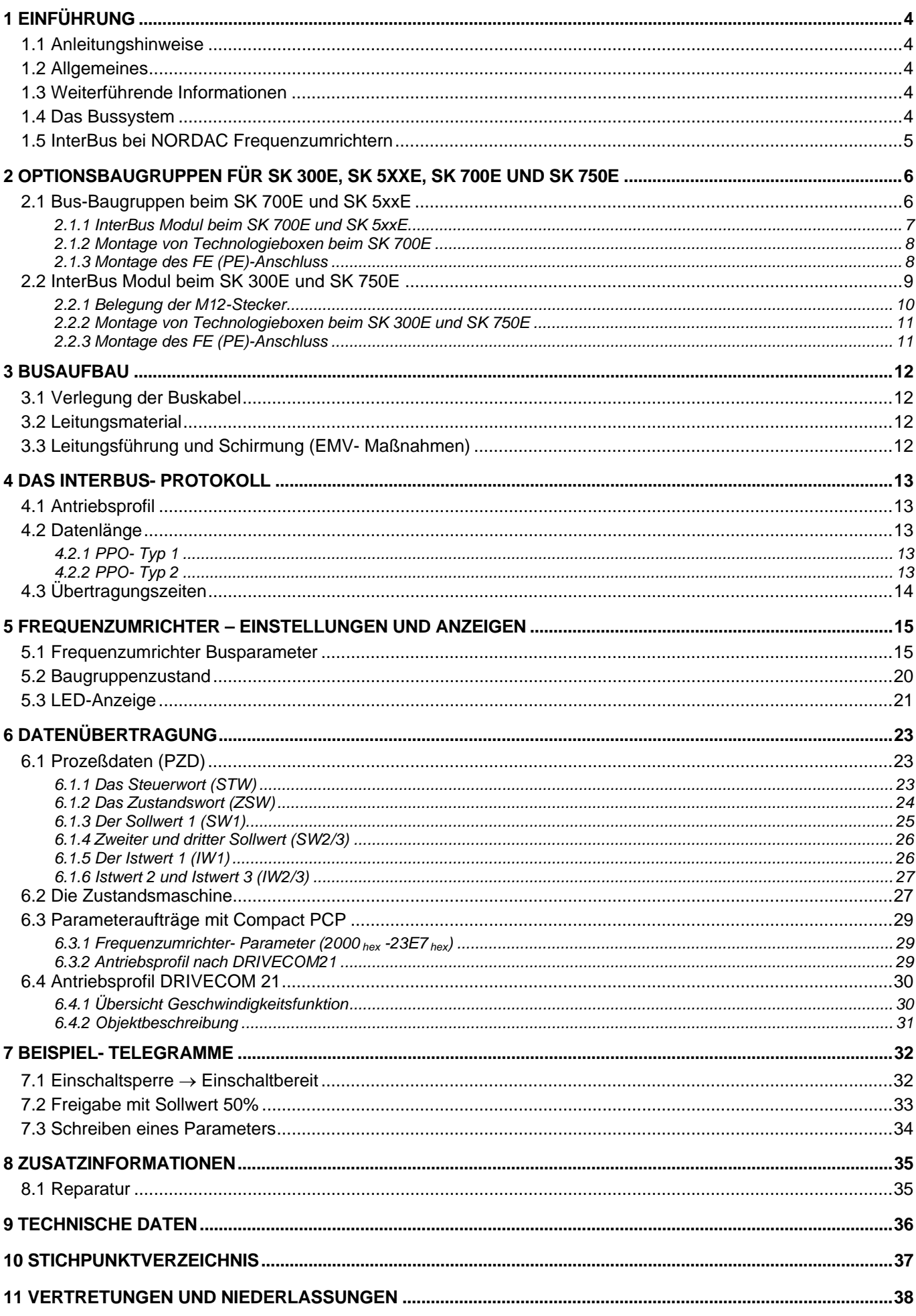

# **1 Einführung**

# **1.1 Anleitungshinweise**

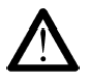

Das Symbol "Achtung" bezieht sich auf Handlungen, die einen Schaden der Hard- oder Software oder Personenschaden zur Folge haben können.

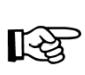

Hier werden Bedingungen aufgelistet, die Sie für einen fehlerfreien Betrieb unbedingt beachten müssen. Das Symbol "Hand" weißt außerdem auf Tipps und Ratschläge für den effizienten Geräteeinsatz hin und erspart Ihnen Mehrarbeit.

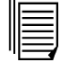

Das Symbol "Text" verweist auf weitergehende Informationsquellen (Handbücher, Datenblätter...). Ebenso können sie sich mit diesem Symbol in der vorliegenden Anleitung besser orientieren.

# **1.2 Allgemeines**

Diese Interbus Dokumentation ist für die Gerätereihen NORDAC trio SK 300E, SK 5xxE und SK 700/750E gültig.

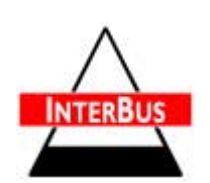

Die jeweiligen Grundgeräte SK 300E, SK 5xxE bzw. SK 700/750E werden mit einer Blindabdeckung für den Technologiebox- Steckplatz ausgeliefert und besitzt in der Grundausführung keine Komponenten zur Parametrierung. Um eine Kommunikation über InterBus aufbauen zu können muss eine **Technologiebaugruppe InterBus** aufgesetzt werden.

Die InterBus- Schnittstelle ist konform zu den Normen DIN 19258 und DIN 19245 Teil 2.

# **1.3 Weiterführende Informationen**

Diese Anleitung beschreibt nur die NORDAC IBS- Technologiebaugruppe. Weitere Informationen sind in den Handbüchern der Fa. Phönix Contact sowie bezogen auf das Antriebsprofil bei der DRIVECOM- Nutzergruppe zu erhalten.

Alle Frequenzumrichter- Parameter werden in Handbüchern BU 0300, BU 0500, BU 0700 und BU 0750 beschrieben.

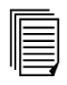

¾ BU 0300, BU 0500, BU 0700, BU 0750 Handbuch

¾ DRIVECOM- Profile Nr. 21 / 22

IBS PCP Compact Anwenderhandbuch (Phoenix Contact 10/2002)

Handbücher, Anleitungen etc. sind zum Teil auch im Internet zu finden:

www.nord.de www.interbusclub.com www.phoenixcontact.com www.drivecom.org

#### **1.4 Das Bussystem**

Das offene Feldbussystem INTERBUS verbindet einheitlich die gesamte Prozessperipherie mit allen gängigen Steuerungen.

Der InterBus ist ein sehr effizientes Bussystem, dass nach einem speziellen Master- Slave- Zugriffsverfahren, dem sog. Summenrahmenprotokoll, arbeitet. Dieser Summenrahmen ermöglicht einen konstanten Buszyklus.

Topologisch gesehen ist der InterBus ein Ringsystem, bei dem Hin- und Rückleitung durch jeden Teilnehmer geführt werden. Ein Vollduplexbetrieb ist damit gewährleistet.

Über ein serielles Buskabel lässt sich der NORDAC SK 700E bzw. SK 300E mit anderen Sensor- / Aktorgeräten verbinden. InterBus unterscheidet im wesentlichen Fernbus-Teilnehmer (diese Baugruppe) und Local Bus-Teilnehmer, die als Subringsystem vom Fernbus abgehen.

Grundlegend wird zwischen 2 unterschiedlichen Datenübertragungskanälen unterschieden, den Prozessdatenkanal und den Parameterdatenkanal, die beide von dieser Anschaltbaugruppe unterstützt werden. Mit jedem Zyklus der Datenübertragung wird eine Datenmenge von 3 bzw. 5 Worten zu je 16 Bit übertragen.

# **1.5 InterBus bei NORDAC Frequenzumrichtern**

### **Merkmale:**

- Galvanisch getrennte abgehende Busschnittstelle
- Master- Slave- Zugriffsverfahren; konstanter Buszyklus durch Summenrahmenprotokoll
- Buslänge: 400m (zwischen zwei Fernbus-Teilnehmern), Gesamtlänge 13km
- Übertragungsrate 500kBit/s (optional auch 2Mbit/s)
- DRIVECOM 21-Profil einstellbar
- Parameterdatenverarbeitung über PCP
- externe 24V-Versorgung für einen unterbrechungsfreien Busbetrieb
- 9-polige Sub-D- Verbindung für den Fernbusanschluss
- max. 256 Teilnehmer (max. 85 NORDAC 700E)
- Statusanzeige über 5 InterBus- Zustands- LEDs sowie eine 2-Farben-Betriebs-LED
- umfangreiche Systemdiagnose und schnelle Fehlerlokalisierung
- automatische Teilnehmeradressierung

# **2 Optionsbaugruppen für SK 300E, SK 5xxE, SK 700E und SK 750E**

# **2.1 Bus-Baugruppen beim SK 700E und SK 5xxE**

#### **Technologieboxen, Kundenschnittstellen und Sondererweiterungen**

Durch die Kombination von Modulen für die Anzeige, **Technologieboxen** und Modulen mit digitalen und analogen Eingängen sowie Schnittstellen, **Kundenschnittstellen** bzw. **Sondererweiterungen,** kann der NORDAC SK 700E komfortabel auf die Anforderungen der verschiedensten Anwendung erweitert werden.

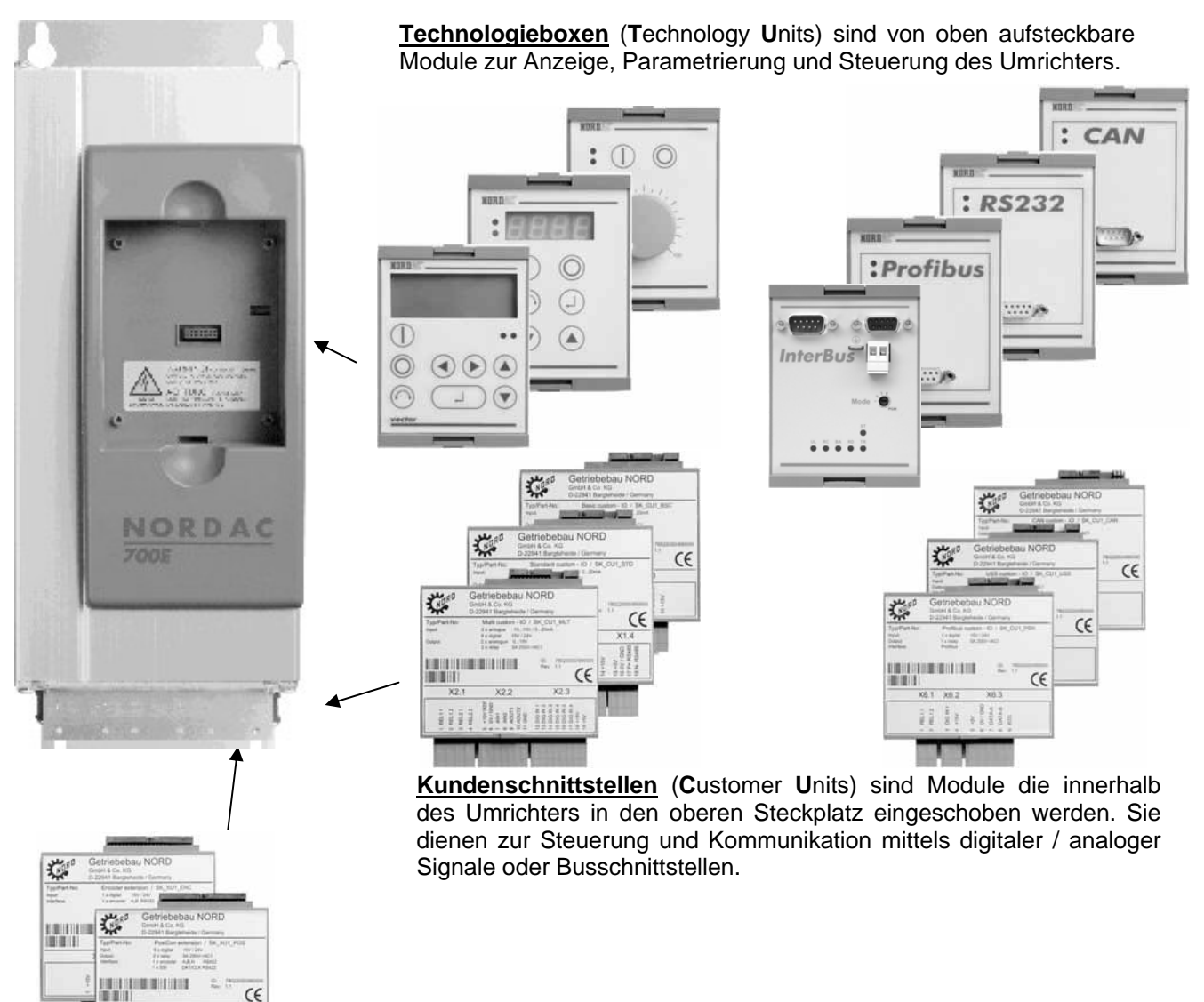

**Sondererweiterungen** (E**X**tension **U**nits) werden in den unteren Steckplatz des Umrichters eingeschoben. Eine dieser Erweiterungen ist nötig, wenn mittels Inkremental- (Absolutwert-) Geber die Drehzahl geregelt oder positioniert werden soll.

# **WARNUNG**

Das Einsetzen oder Entfernen der Module sollte nur im **spannungsfreien** Zustand erfolgen. Die Steckplätze sind nur für die dafür vorgesehenen Module nutzbar. Die Steckplätze sind durch Kodierung gegen Vertauschen gesichert.

# **2.1.1 InterBus Modul beim SK 700E und SK 5xxE**

*(SK TU1-IBS, Mat. Nr. 278200065 → SK 700E) (SK TU3-IBS, Mat. Nr. 275900065 → SK 5xxE)* 

Die InterBus- Kommunikationsbaugruppe SK TU1-IBS dient der Anschaltung von Antrieben der Gerätereihe SK 700E, die SK TU3-IBS an die Gerätereihe SK 5xxE an übergeordnete Automatisierungssysteme über InterBus.

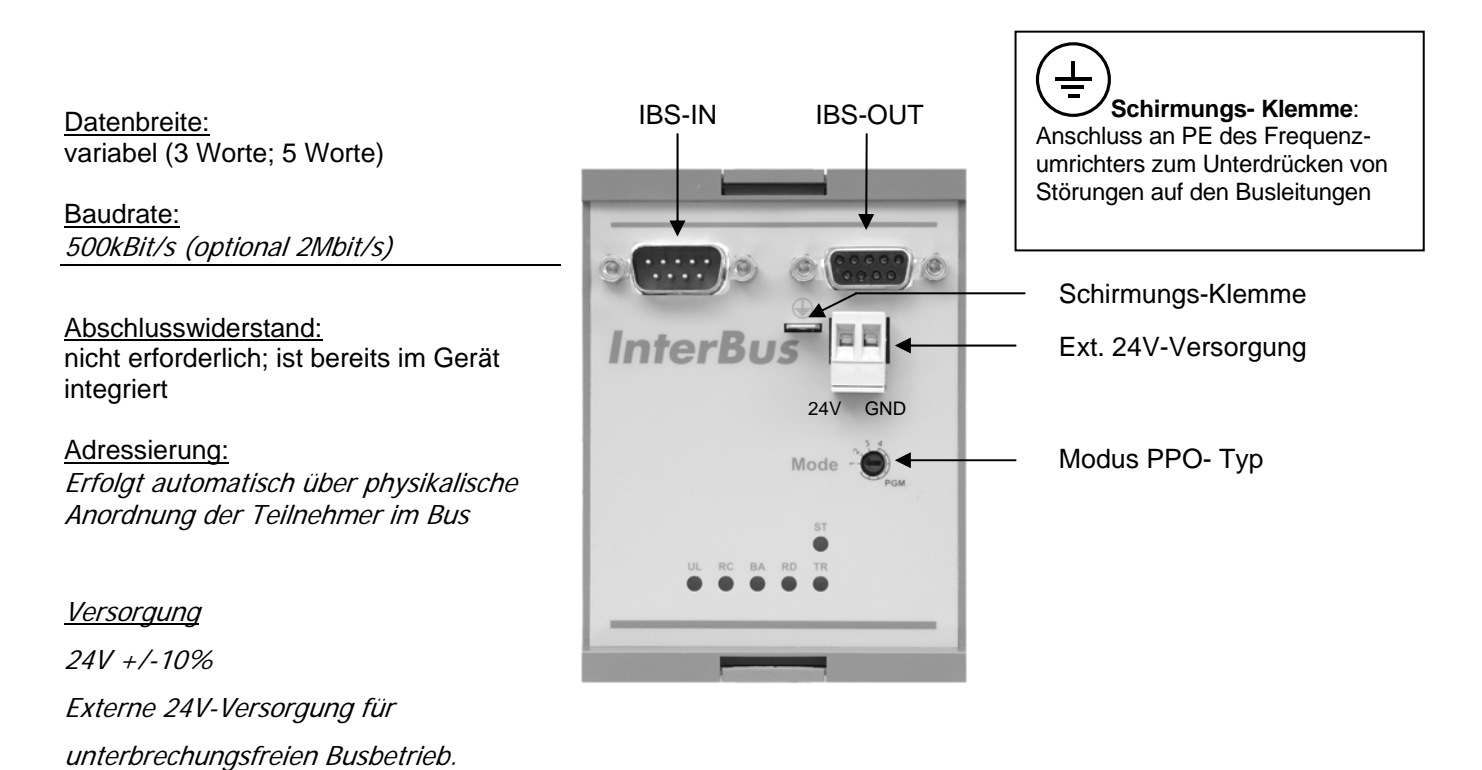

#### Modus PPO- Typ

Mit dem Drehkodierschalter "Modus PPO- Typ" kann der zu verwendende PPO- Typ eingestellt bzw. das Antriebsprofil gem. DRIVECOM 21 ein- und ausgeschaltet werden. Die Modus-Einstellung wird jeweils bei Initialisierung des gesamten Busses übernommen. Ist der Schalter auf PGM (Programmiermodus) eingestellt, so wird der Parameterwert aus P507 "PPO- Typ" und P551 "Antriebsprofil" übernommen.

Stellung  $1 \rightarrow 3$  Worte (PPO- Typ 1) Stellung  $2 \rightarrow 3$  Worte mit Profil (PPO- Typ 1 mit Profil) Stellung  $3 \rightarrow 5$  Worte (PPO- Typ 2) Stellung  $4 \rightarrow$  Reserve Stellung PGM → Programmiermodus (Einstellung gemäß Umrichterparametrierung)

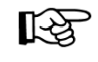

Die Einstellungen über den Drehkodierschalter werden nicht in den Parametern des Frequenzumrichters übernommen!

*Hinweis:* Wird der Mode-Schalter fest eingestellt (Stellung 1...3) sind die Software-/Parameter-Einstellungen unwirksam!

#### *Belegung der SUB-D Stecker*

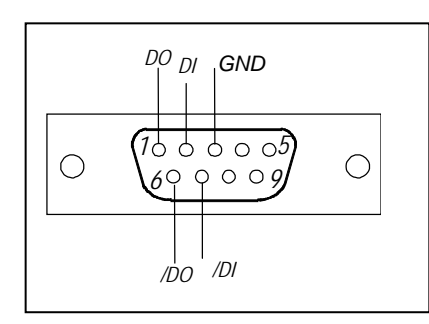

Ankommender Fernbus: Weiterführender Fernbus:

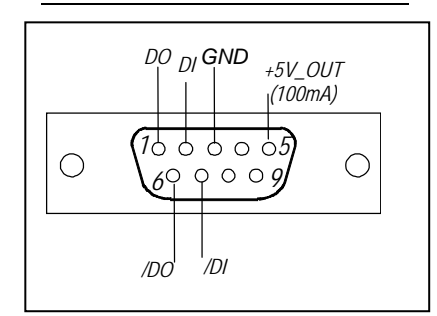

InterBus- Status LEDs (s.Kap 5.3):

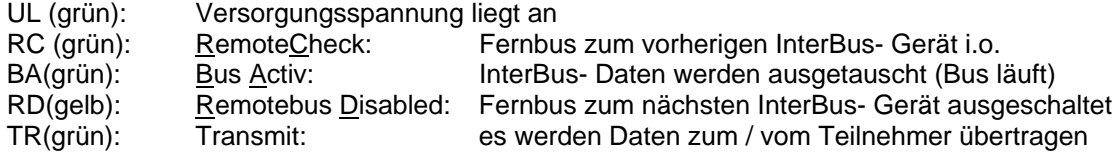

#### Baugruppen Status 2-Farben-LED (s. Kap 5.3):

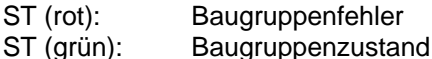

# **2.1.2 Montage von Technologieboxen beim SK 700E**

Die **Montage** der Technologieboxen ist wie folgt durchzuführen:

- 1. Netzspannung ausschalten, Wartezeit beachten.
- 2. Blinddeckel, durch Betätigung der Entriegelung am oberen und unteren Rand, entfernen.
- 3. Technologiebox mit leichtem Druck zur Montagefläche hörbar einrasten.

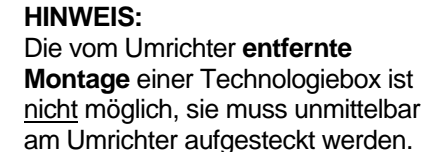

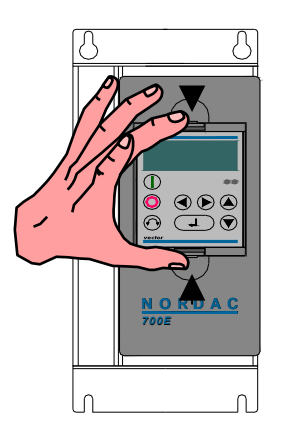

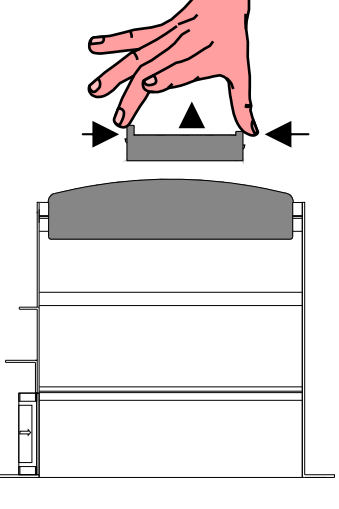

# **2.1.3 Montage des FE (PE)-Anschluss**

An der abgehenden IBS- Schnittstelle ist ein Flachstecker zum Anschluss an FE (function earth) bzw. PE vorgesehen. Die beiliegende grün-gelbe Leitung ist dort zu montieren und am Gehäuse des Frequenzumrichters zu befestigen.

# **2.2 InterBus Modul beim SK 300E und SK 750E**

*(SK TU2-IBS, T. Nr. 075130080 → SK 300E / SK 750E)* 

Die InterBus- Kommunikationsbaugruppe SK TU2-IBS dient der Anschaltung von Antrieben der Gerätereihe SK 300E und SK 750E an übergeordnete Automatisierungssysteme über InterBus.

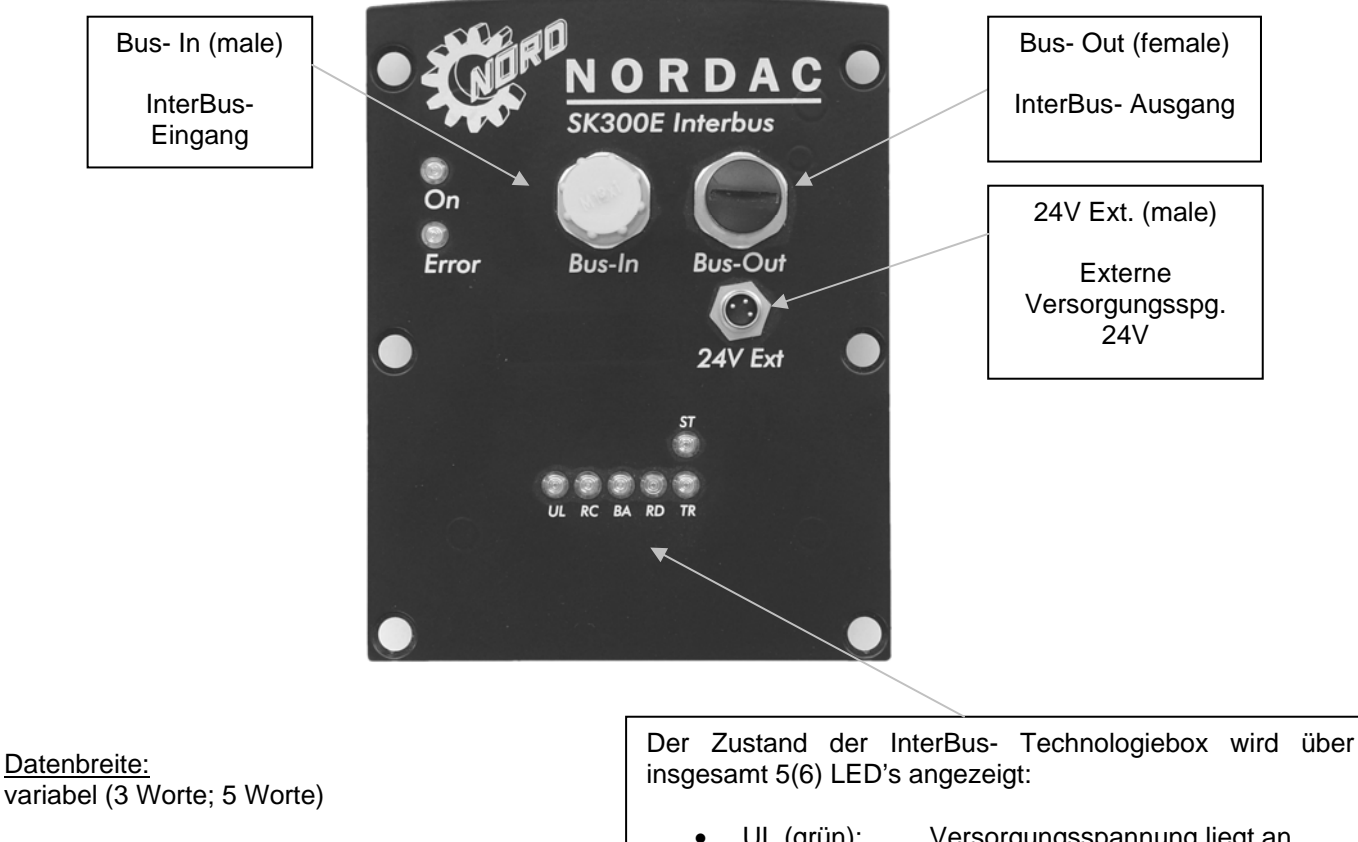

**Baudrate:** 500kBit/s (optional 2Mbit/s)

Abschlusswiderstand: nicht erforderlich; ist bereits im Gerät integriert

Adressierung: Erfolgt automatisch über physikalische Anordnung der Teilnehmer im Bus

Versorgung:

 $24V + 10%$ 

Externe 24V-Versorgung für unterbrechungsfreien Busbetrieb.

- UL (grün): Versorgungsspannung liegt an RC (grün): RemoteCheck • BA(grün): Bus Activ
- RD(gelb): Remotebus Disabled
- TR(grün): Transmit
- 2-Farben-LED
- ST (grün): Baugruppenzustand
- ST (rot): Baugruppenfehler
- → Siehe Kap. 5.3 "LED- Anzeige"

# **2.2.1 Belegung der M12-Stecker**

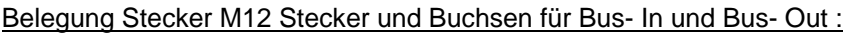

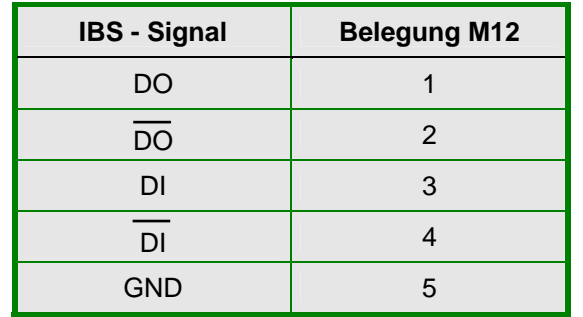

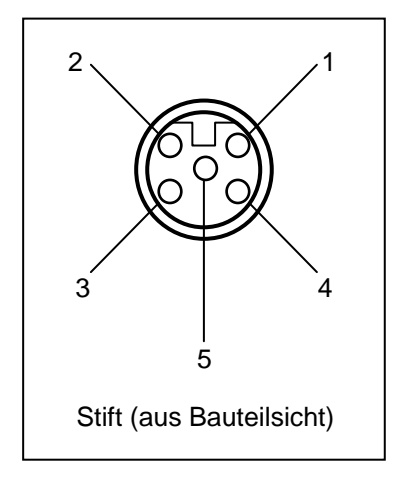

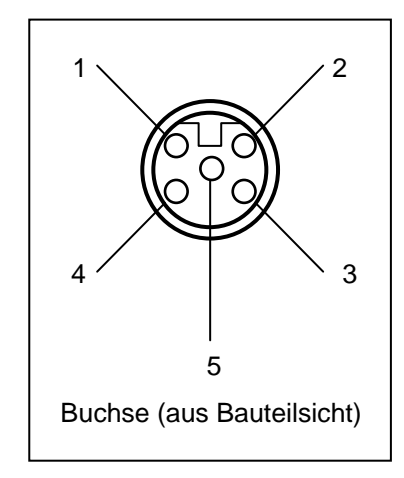

Belegung Stecker M8 Stecker für Ext. 24V:

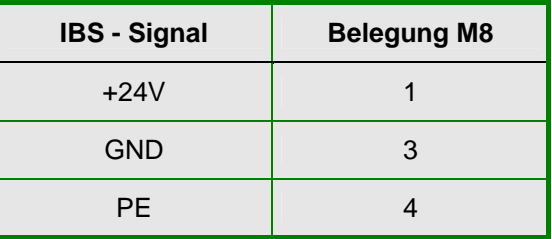

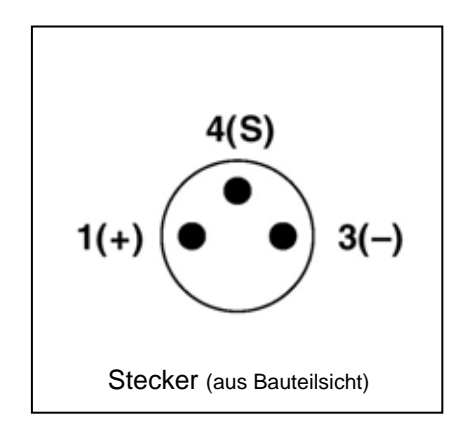

# **2.2.2 Montage von Technologieboxen beim SK 300E und SK 750E**

Für die Montage einer Technologiebox sind die 6 Schrauben des Abdeckbleches zu entfernen. Zu achten ist auf die Erdungsleitung, die am Blech steckbar ausgeführt ist. Bei Einbau der Technologiebox ist für den Anschluss dieser Leitung zu sorgen, um eine vollständige Erdung zu gewährleisten. Nur durch Einsetzen der Dichtung und dem richtigen fixieren der 6 Schrauben ist eine Dichtigkeit für eine maximale Schutzart IP66 zu gewährleisten.

Die vom Umrichter **entfernte Montage** einer Technologiebox ist nicht möglich, sie muss unmittelbar am Umrichter aufgesteckt bzw. montiert werden.

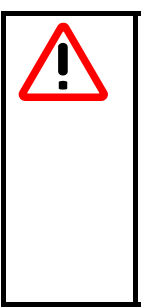

# **WARNUNG / HINWEIS**

Installationen dürfen nur von qualifiziertem Personal unter besonderer Berücksichtigung der Sicherheits- und Warnhinweise vorgenommen werden.

Die Montage der Technologieboxen darf nur im **spannungsfreien** Zustand erfolgen.

Die vom Frequenzumrichter **entfernte Montage** einer Technologiebox ist nicht möglich, sie muss unmittelbar am Umrichter aufgesteckt werden.

Die **Montage** der Technologieboxen ist wie folgt durchzuführen:

- 1. Netzspannung ausschalten, Wartezeit beachten.
- 2. Blinddeckel durch lösen der 6 Innensechskant-Schrauben entfernen.
- 3. Auf richtigen Sitz der Steckkontakte und der Dichtung des Deckels achten.
- 4. Technologiebox einsetzen und festschrauben.

#### Erdungsleitung

Es ist auf die Erdungsleitung, die an dem Blech des Standard-Gerätes und an jeder Technologiebox steckbar ausgeführt ist zu achten. Beim Einbau der Technologiebox ist für den Anschluss dieser Leitung zu sorgen, um eine vollständige Erdung zu gewährleisten.

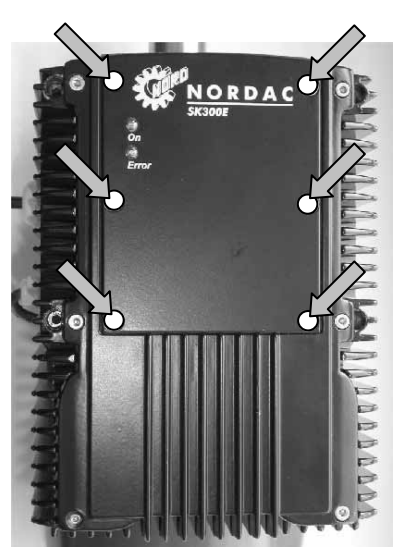

Befestigungsschrauben der Technologiebox

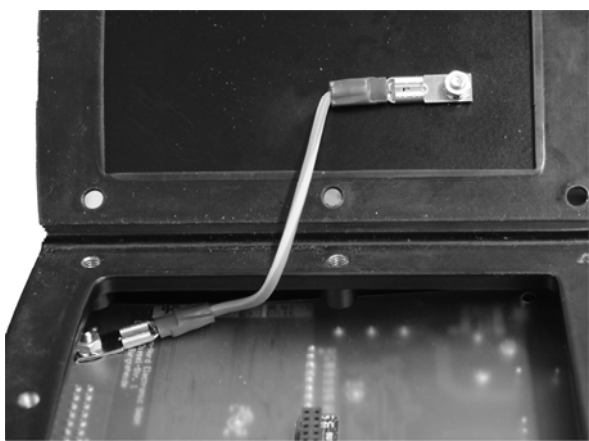

Erdung des Abdeck-Bleches

# **2.2.3 Montage des FE (PE)-Anschluss**

An der Unterseite der Technologiebox ist ein Flachstecker zum Anschluss an FE (function earth) bzw. PE vorgesehen. Im Frequenzumrichter ist ein Verbindungskabel mit entsprechender Konfektionierung bereits enthalten und im Standard an dem Blinddeckel befestigt. Hiermit ist die PE-Anbindung zur Technologiebox herzustellen.

# **3 Busaufbau**

Ein InterBus- Netzwerk besteht aus maximal 256 Teilnehmern und basiert auf einer Ring-Topologie. Die Anzahl der Teilnehmer ist abhängig von der Anzahl der IO's. Beim NORDAC 700E ist bei einer Nutzdatenlänge von 3 Worten der Anschluss von 85 Geräten möglich.

# **3.1 Verlegung der Buskabel**

Auf die richtige Installation des Bussystems in industrieller Umgebung ist besonderes Augenmerk zu legen, um die möglichen Störeinflüsse zu reduzieren. Nachfolgende Punkte sollen eine Hilfestellung geben, um Störungen und Probleme von Anfang an zu vermeiden. Diese Verlegevorschriften können nicht vollständig sein und entbinden nicht von geltenden Sicherheits- und Unfallverhütungsvorschriften.

# **3.2 Leitungsmaterial**

Nur wenn die festgelegten Leitungsparameter eingehalten werden, können die garantierten Übertragungsgeschwindigkeiten bzw. Übertragungsentfernungen ohne Störungen eingehalten werden.

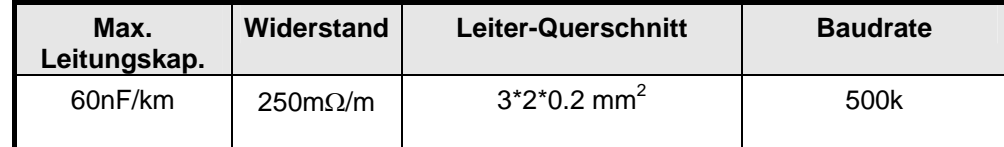

Siehe auch http://www.interbusclub.com/de/doku/pdf/kabel-d.pdf

Zertifizierte InterBus- Datenkabel sind zu empfehlen.

Bezeichnung (Beispiel):

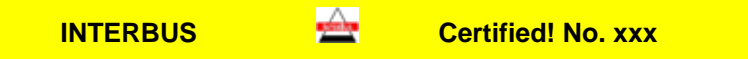

# **3.3 Leitungsführung und Schirmung (EMV- Maßnahmen)**

Hochfrequente Störungen, die im wesentlichen durch Schaltvorgänge oder durch Blitzschlag hervorgerufen werden, haben ohne EMV- Maßnahmen häufig zur Wirkung, dass elektronische Bauteile in den Busteilnehmern gestört werden und der störungsfreie Betrieb nicht mehr gewährleistet ist.

Eine fachgerechte Schirmung des Buskabels dämpft die elektrischen Einstreuungen, die in industrieller Umgebung auftreten können. Mit den folgenden Maßnahmen erreichen Sie die besten Schirmungseigenschaften

- Verbinden Sie die Busteilnehmer auf dem kürzesten Weg.
- Die Schirmung der Busleitung muss beidseitig und großflächig aufgelegt werden.
- Vermeiden Sie Stichleitungen um Feldgeräte an den Bus anzuschließen.
- Vermeiden Sie Verlängerung von Busleitungen über Steckverbinder.

Busleitungen sollten in einem Mindestabstand von 20 cm zu anderen Leitungen verlegt werden, wenn diese eine größere Spannung als 60V führen. Dies gilt für eine Leitungsführung innerhalb als auch außerhalb von Schaltschränken.

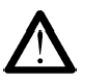

Bei unterschiedlichen Erdpotentialen kann über den beidseitig angeschlossenen Schirm ein Ausgleichsstrom fließen, der für elektronische Bauteile eine Gefahr darstellen kann. Potentialunterschiede müssen durch einen ausreichenden Potentialausgleich reduziert werden.

# **4 Das InterBus- Protokoll**

InterBus arbeitet mit einem Summenrahmenprotokoll. Jeder Teilnehmer hat eine feste Datenlänge.

*Hinweis:* Wird der Mode-Schalter fest eingestellt (Stellung 1...3) sind die Software-/Parameter-Einstellungen unwirksam !

### **4.1 Antriebsprofil**

Soll der Antrieb nach DRIVECOM 21-Profil betrieben werden, lässt sich der Frequenzumrichter über den Parameter 551 konfigurieren. Dabei ändert sich auch die ID des Teilnehmers.

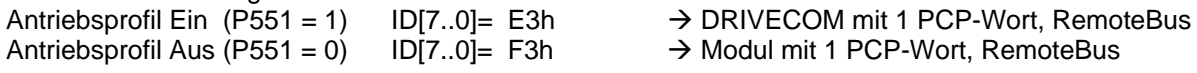

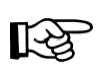

Damit die Veränderung des Profils wirksam werden kann, muss die Baugruppe neu initialisiert werden (z.B. Netzspannung aus- und wieder einschalten). Damit muss auch der gesamte Bus neu starten. Das Profil ist nur bei 3 Worten Datenlänge (PPO-Typ 1) wirksam.

### **4.2 Datenlänge**

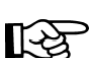

Bei ausgeschaltetem Umrichter ist die Defaulteinstellung 5 Worte.

Achtung: Nach Einschalten des Frequenzumrichters werden die Einstellungen Profil und PPO- Typ eingelesen und der InterBus evtl. uminitialisiert (P507 und P551).

Die Datenlänge ist bei der IBS- Baugruppe zwischen 3 und 5 Worten einstellbar und wird über den PPO- Typen (P507: siehe Kap 5.1 ) vorgenommen. Die PPO- Typen 3 und 4 sind reserviert.

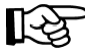

Damit die Veränderung der Datenlänge wirksam werden kann, muss der InterBus neu initialisiert werden (z.B. Netzspannung aus- und einschalten). Damit muss auch der gesamte Bus neu starten.

# **4.2.1 PPO- Typ 1**

3 Worte Datenbreite Antriebsprofil Ein (P551 = 1) ID[7..0] = E3h  $\rightarrow$  DRIVECOM mit 1 PCP-Wort, RemoteBus Antriebsprofil Aus (P551 = 0) ID[7..0]= F3h  $\rightarrow$  Modul mit 1 PCP-Wort, RemoteBus

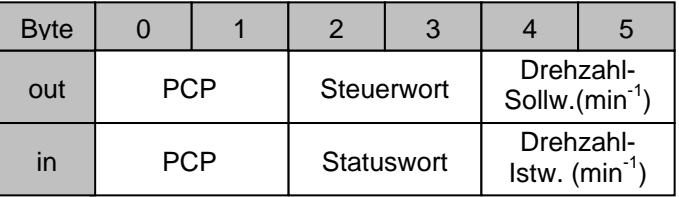

### **4.2.2 PPO- Typ 2**

5 Worte Datenbreite  $ID[7..0] = F3h$  A Modul mit 1 PCP-Wort, RemoteBus Hinweis: Der Parameter "Antriebsprofil" hat keine Auswirkungen

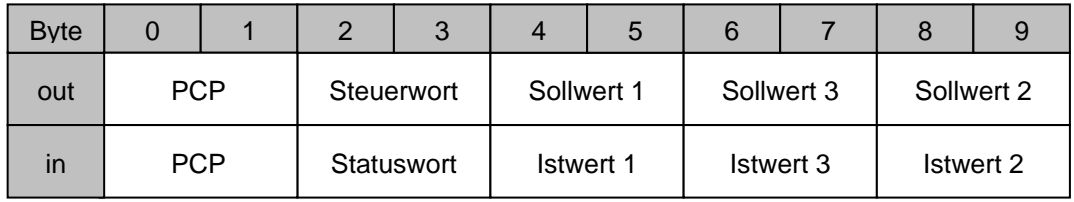

# **4.3 Übertragungszeiten**

Die Zykluszeit ist abhängig von der Anzahl der zu übertragenden Worte. Mit zunehmender Wortanzahl steigt sie linear. Im Diagramm ist für eine Übertragungsrate von 500kBit/s die Zykluszeit in Abhängigkeit zur Gesamtwortlänge dargestellt. Die Anzahl der Umrichter bezieht sich jeweils auf eine 3 Wort-Datenlänge dargestellt.

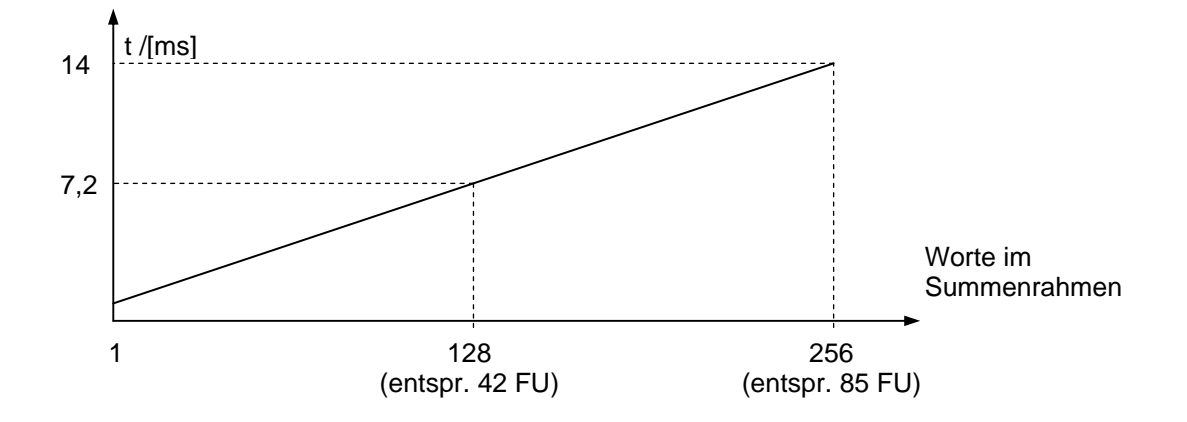

# **5 Frequenzumrichter – Einstellungen und Anzeigen**

# **5.1 Frequenzumrichter Busparameter**

Um den Umrichter mit dem InterBus Protokoll betreiben zu können, müssen neben der Busverbindung zum Master einige Einstellungen am Umrichter vorgenommen werden.

Beim InterBus- Protokoll werden die Umrichter- Parameter in den Bereich 2000<sub>hex</sub> bis 23E7<sub>hex</sub> (= 8192<sub>dez</sub> bis **9191dez) gemappt, d.h. bei der Parametrierung über den Bus müssen die Parameternummern zu dem Wert**   $2000<sub>hex</sub>$  addiert werden (z.B. P508 → Obj 21 FC<sub>hex</sub>).

Die Parametrierung des Frequenzumrichters ist immer möglich. Die Steuerung des Frequenzumrichters über InterBus kann aktiviert werden, indem der Parameter **P509** auf den Wert 12, 13 oder 14 gesetzt wird. (s.u.)

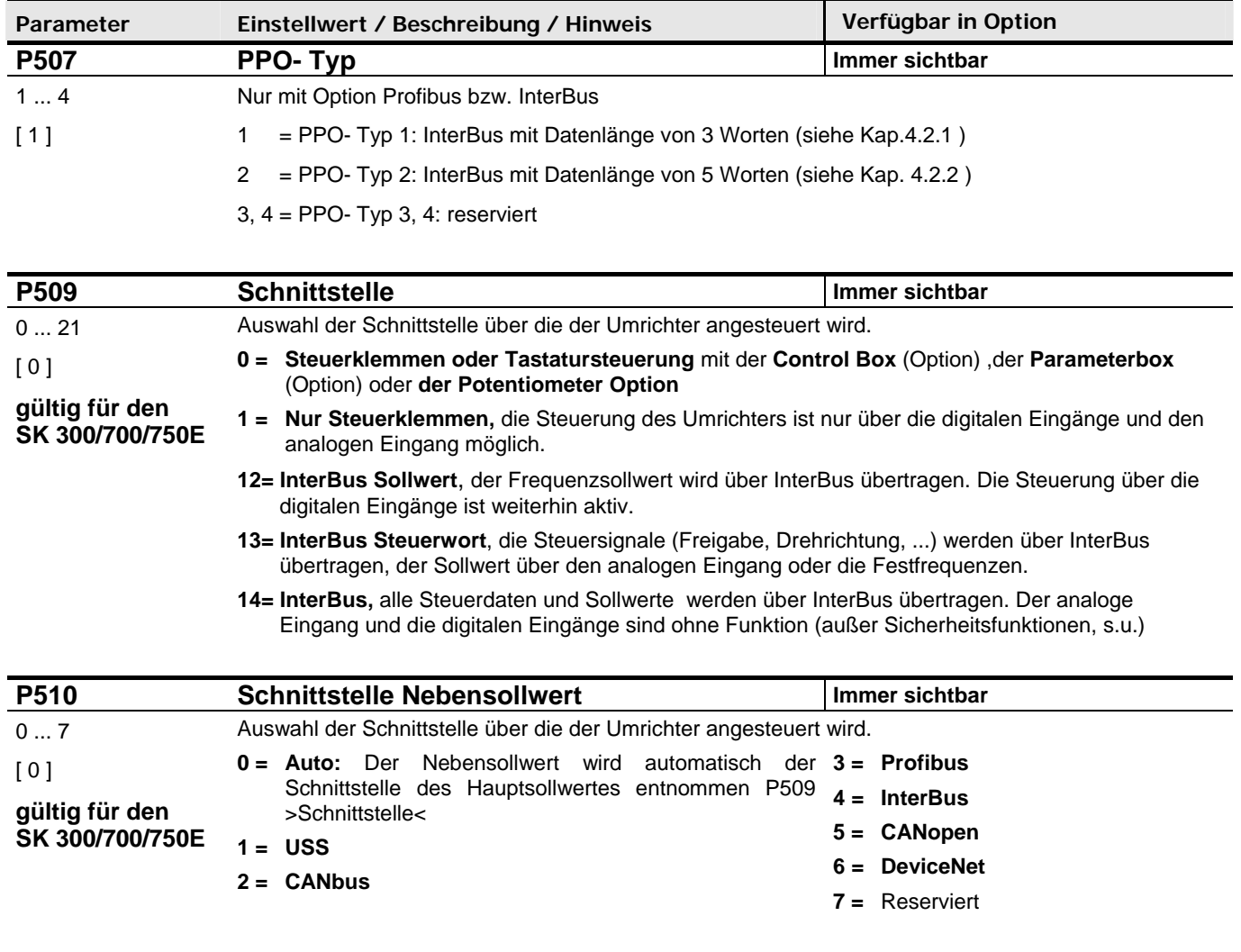

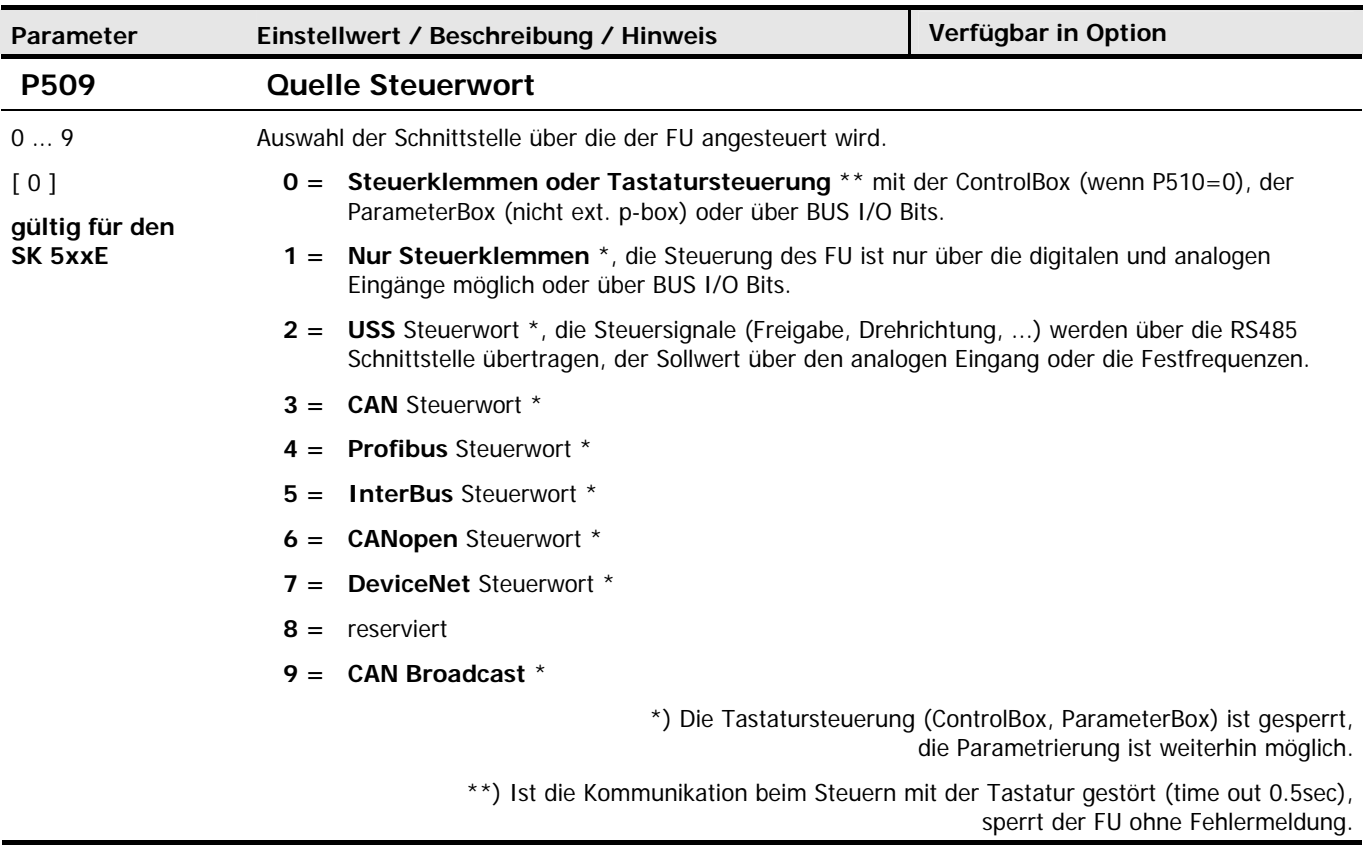

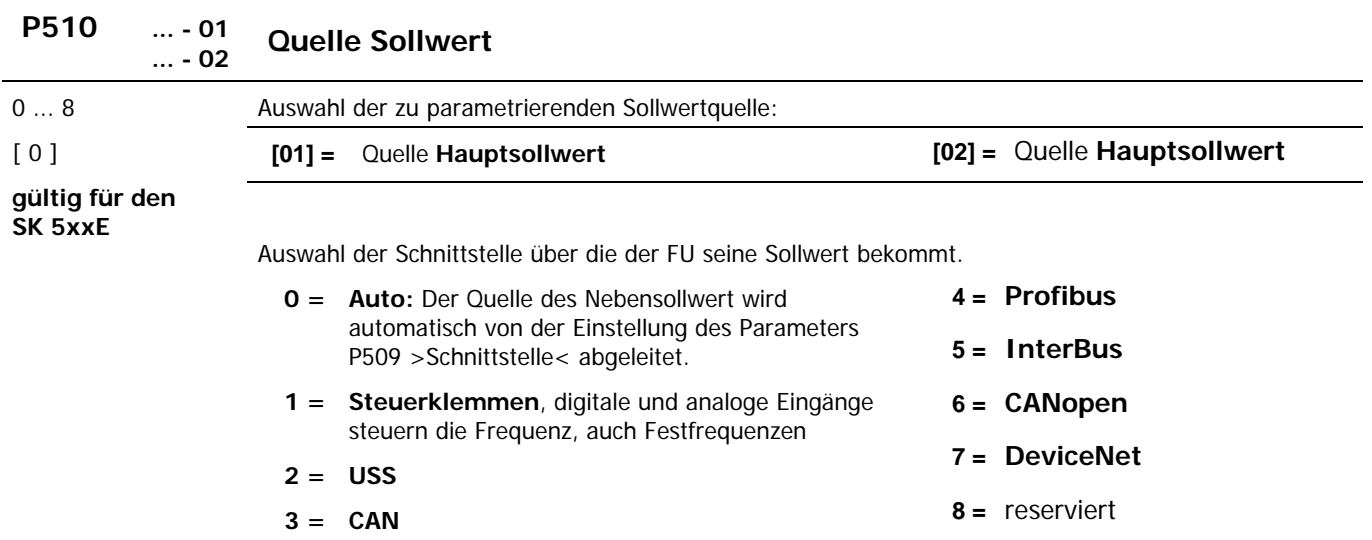

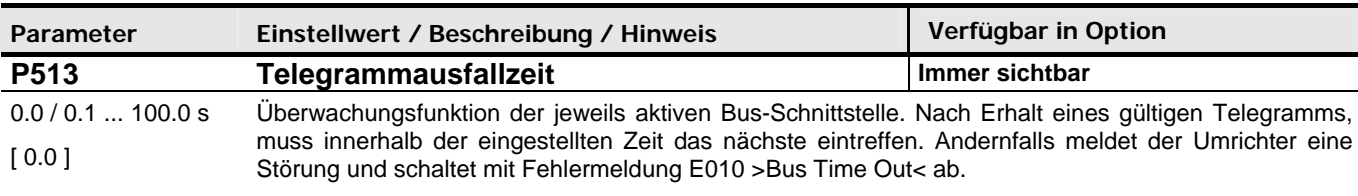

Mit dem Einstellwert 0.0 wird die Überwachung abgeschaltet.

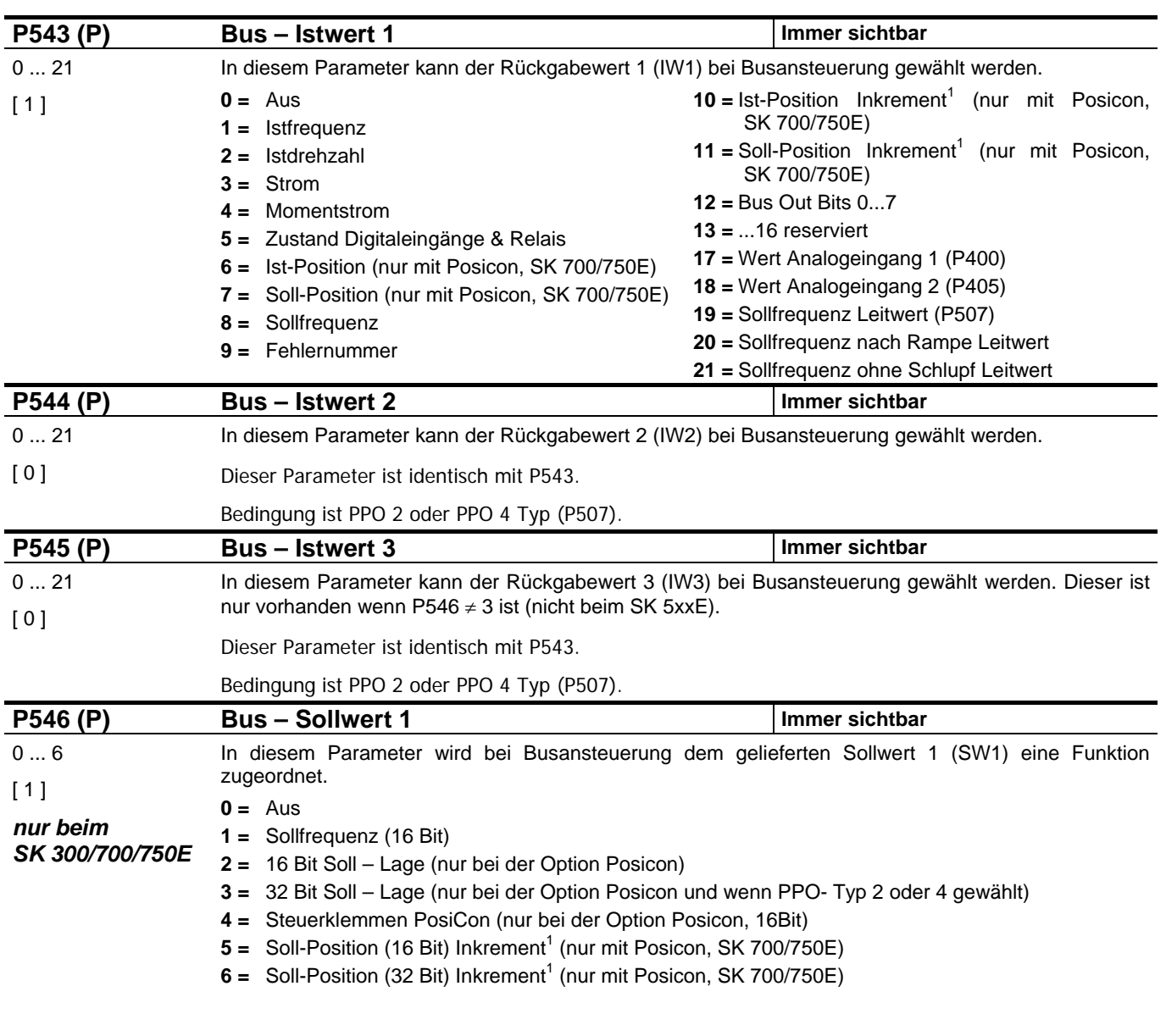

1 Die Soll-/ Ist-Position entsprechend eines 8192 Strich Encoders.

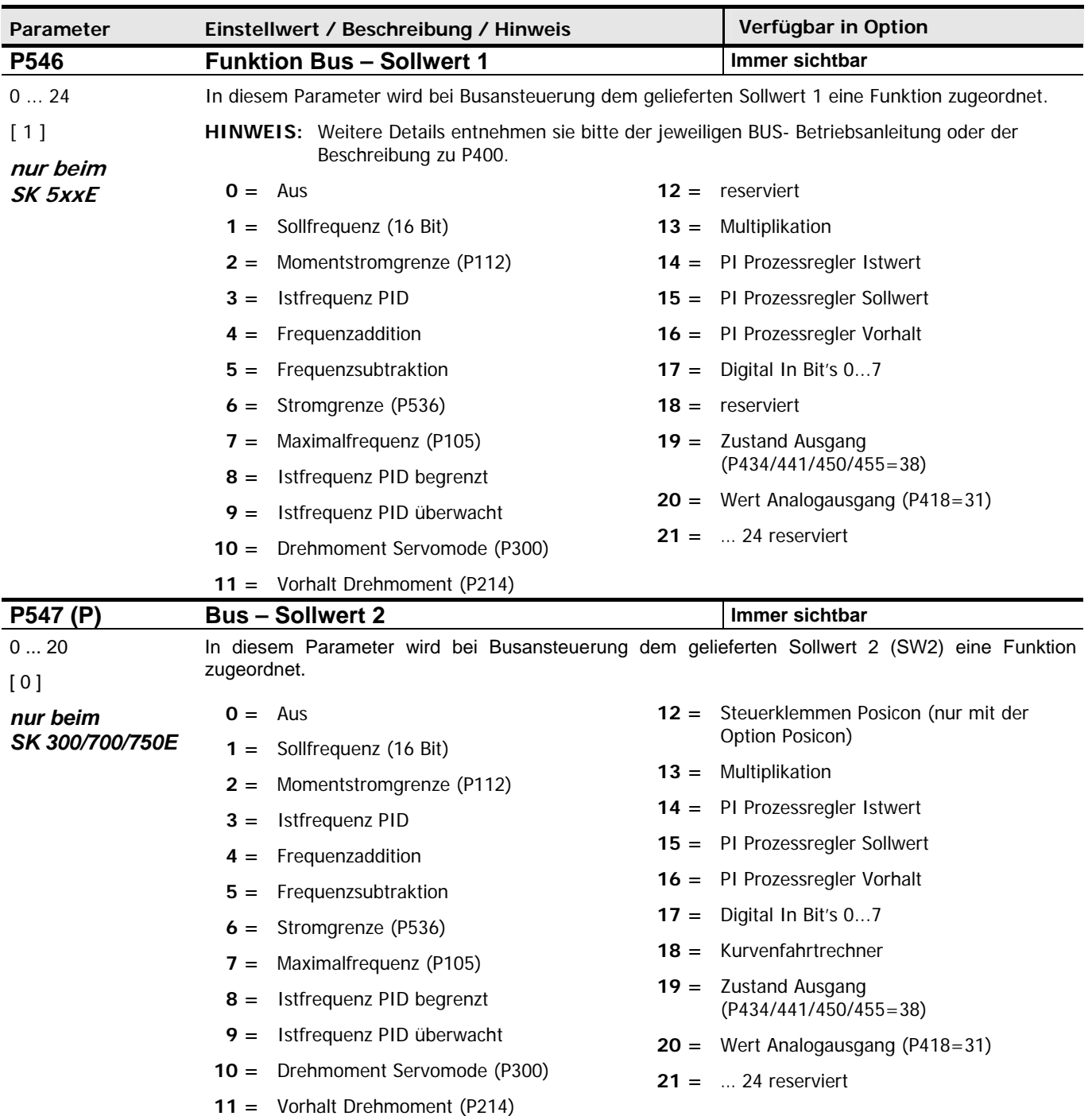

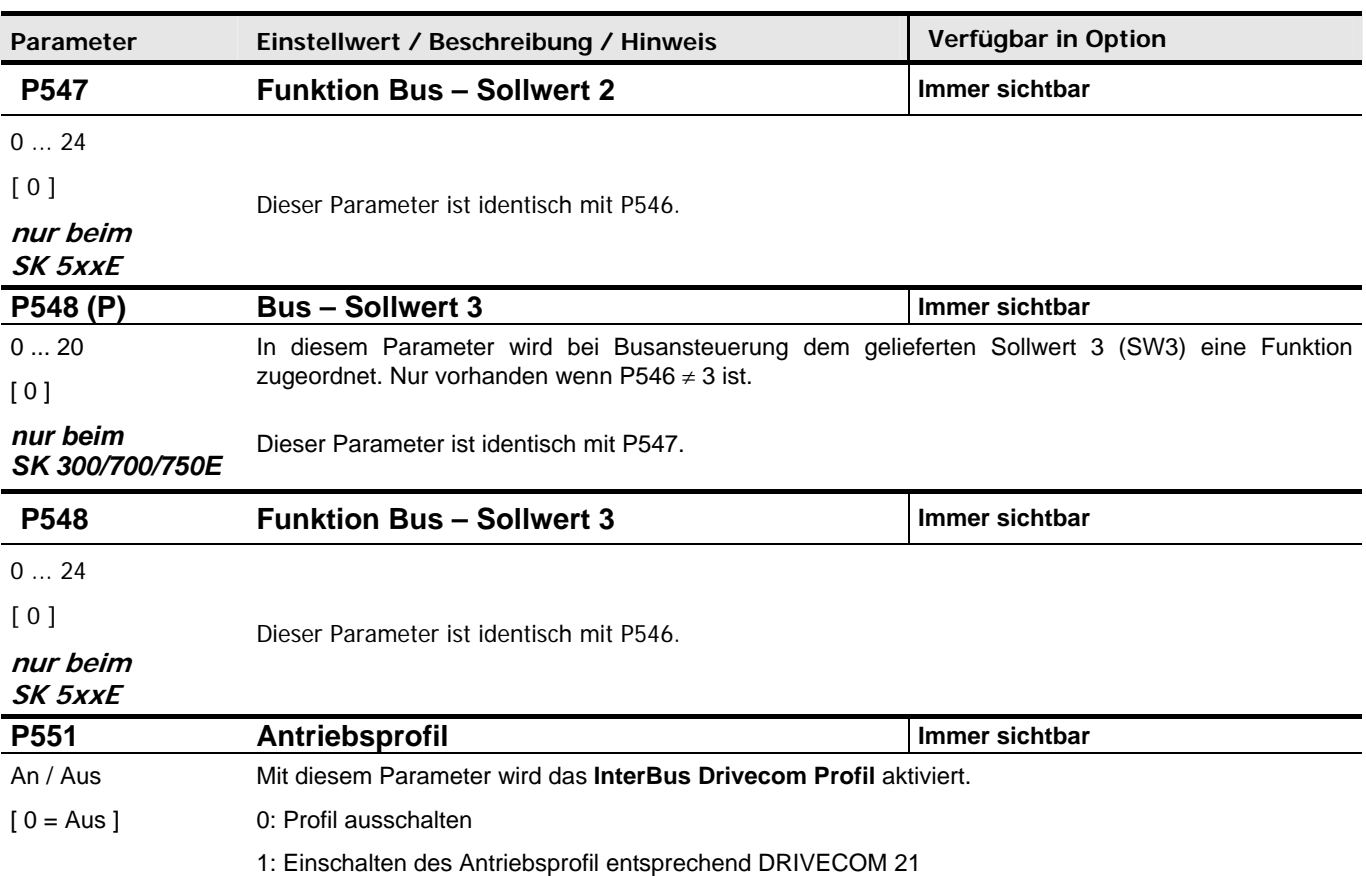

#### **Informationsparameter:**

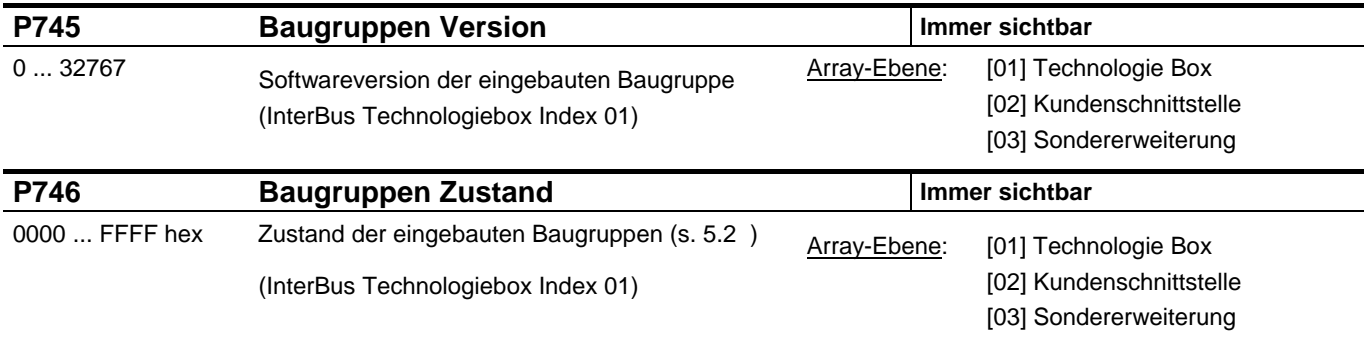

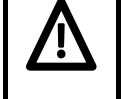

# **HINWEIS**

Die Funktionen **Spannung sperren**, **Schnellhalt**, **Fernsteuerung** und **Störungsquittierung**, stehen bei Aktivierung grundsätzlich an den Steuerklemmen ( lokal ) zur Verfügung. Um den Antrieb dann zu betreiben, muss an den verwendeten digitalen Eingängen ein high- Signal anliegen, bevor der Antrieb freigegeben werden kann.

# **5.2 Baugruppenzustand**

Im Parameter **P746** kann der Zustand der InterBus- Baugruppe ausgelesen werden.

Der Parameter P746 ist ein Subindex-Parameter: Im Subindex 0 steht der Zustand der InterBus- Technologiebox. Der Parameter enthält binärcodierte Informationen, die Hexadezimal angezeigt werden:

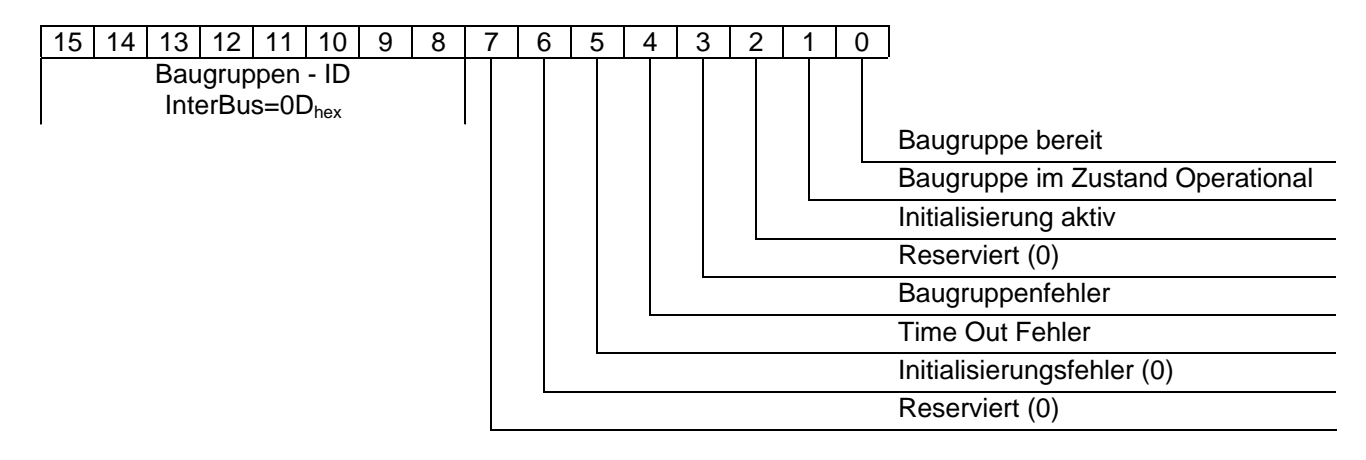

# **5.3 LED-Anzeige**

Der Zustand der InterBus- Technologiebox wird über insgesamt 5(6) LED's angezeigt:

- UL (grün): Versorgungsspannung liegt an
- RC (grün): RemoteCheck
- BA(grün): Bus Activ
- RD(gelb): Remotebus Disabled
- TR(grün): Transmit

#### 2-Farben-LED

- ST (grün): Baugruppenzustand
- ST (rot): Baugruppenfehler

#### UL (grün): InterBus Versorgung

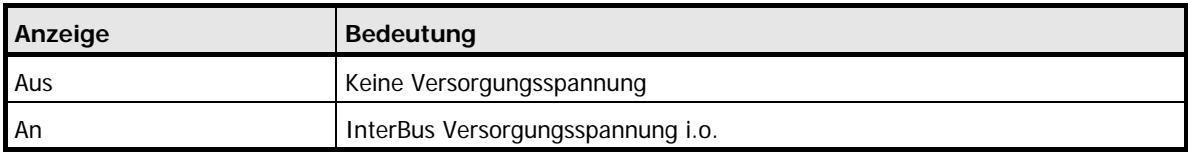

#### RC (grün): InterBus RemoteCheck

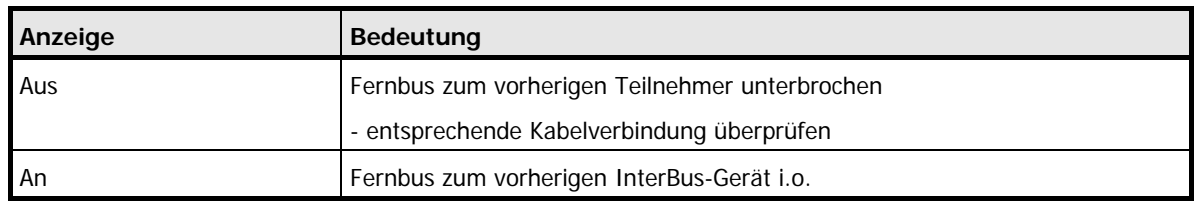

#### BA (grün): Bus Activ

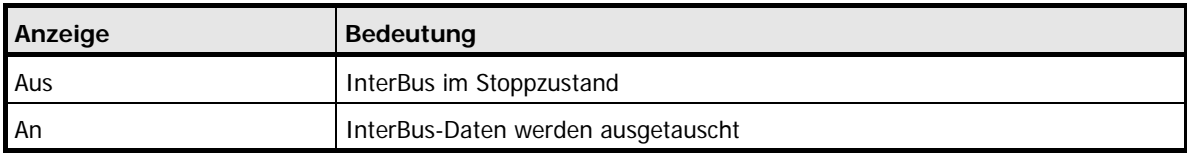

#### RD (gelb): Remotebus Disabled

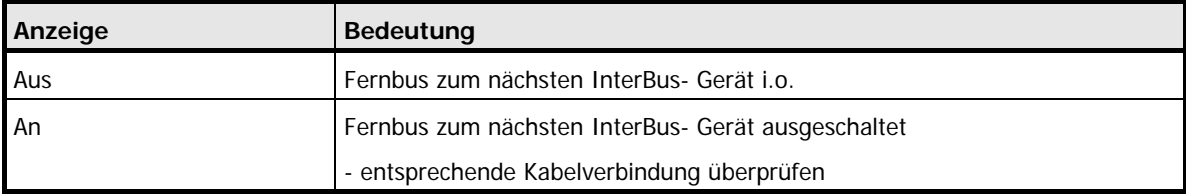

#### TR (grün): Transmit

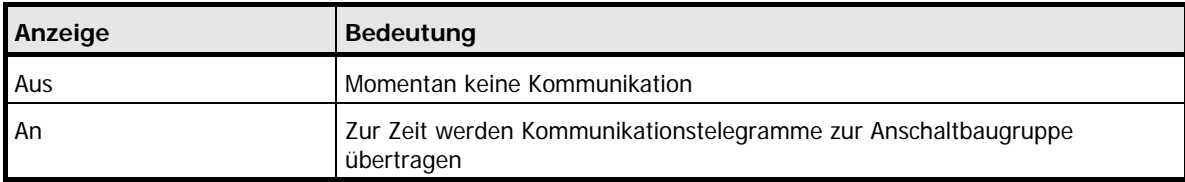

# ST(rot/grün): Zustand Baugruppe / Fehler Baugruppe

# ST (grün) Zustand Baugruppe:

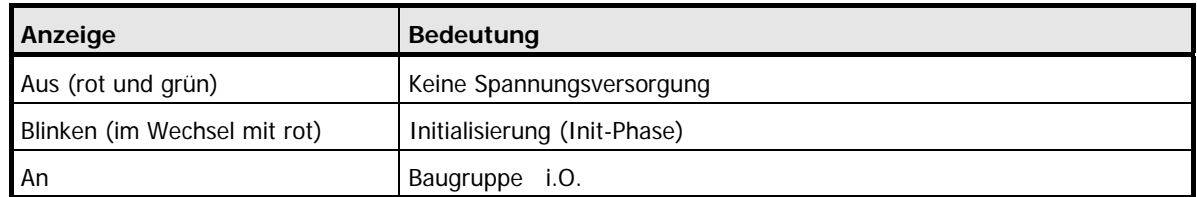

# ST (rot):

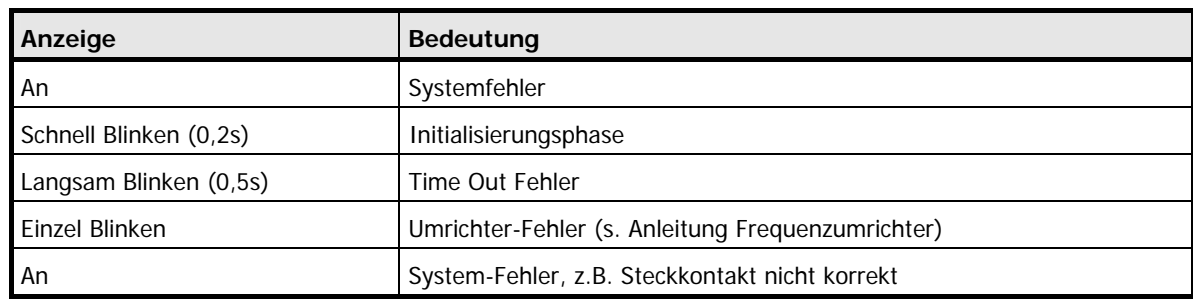

# **6 Datenübertragung**

# **6.1 Prozeßdaten (PZD)**

Der Umrichter mit Interbus-Technologie-Box ist ein Slave am Interbus. Bei den Prozessdaten handelt es sich um schnell zu übertragende Soll-, Istwertinformationen, wie z.B. Motordrehzahl.

Im Prozeßdatenbereich PZD werden Steuerworte und Sollwerte vom Master zum Slave übertragen und im Gegenzug Zustandsworte und Istwerte vom Slave zum Master gesendet.

#### **6.1.1 Das Steuerwort (STW)**

Im Auftragstelegramm wird im Bereich der Prozessdaten das Steuerwort (STW) als erstes Wort dem Umrichter übertragen.

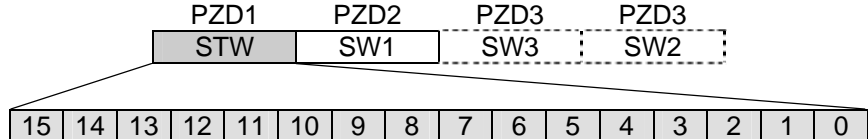

Bedeutung der einzelnen Bits

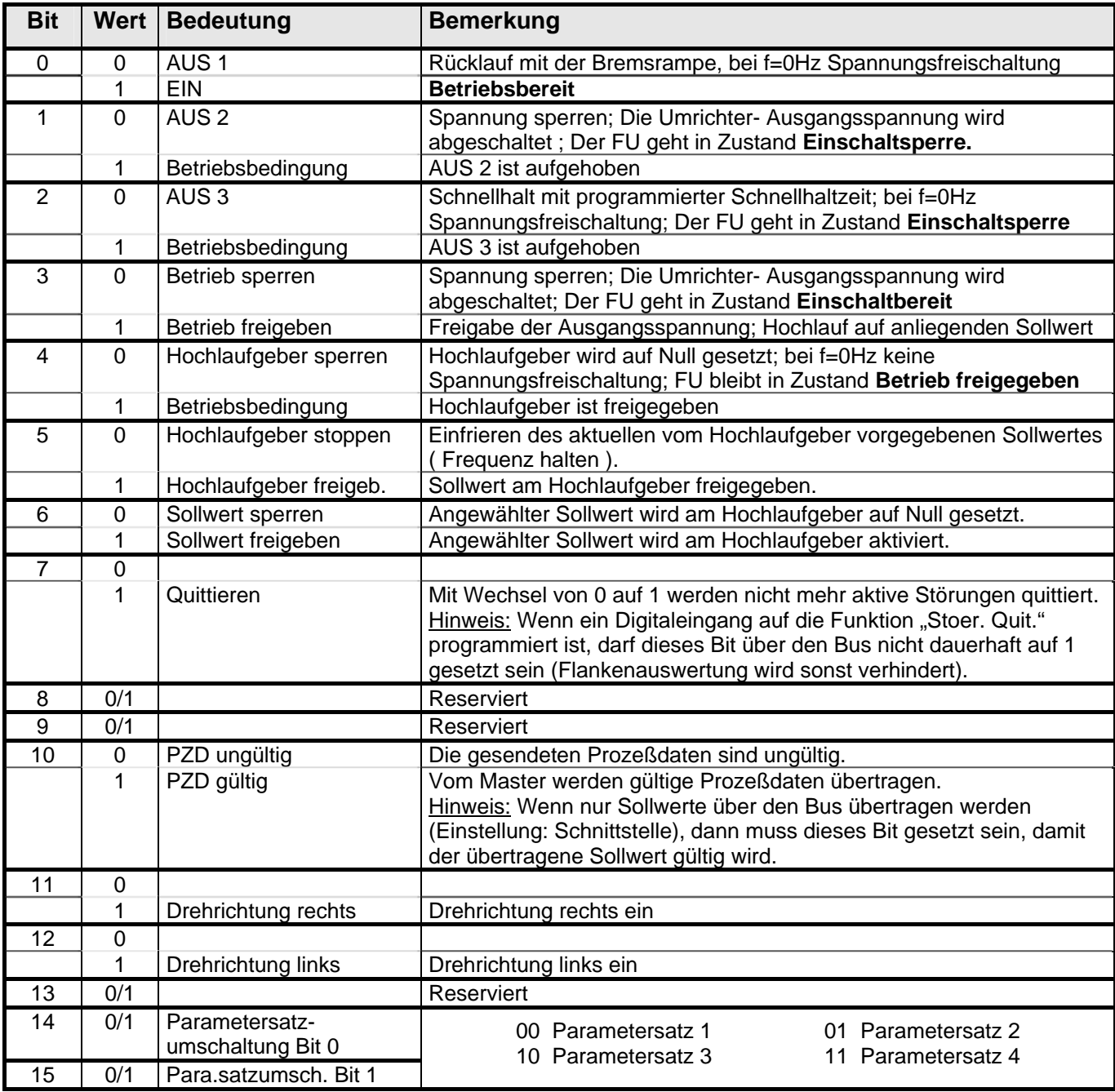

# **6.1.2 Das Zustandswort (ZSW)**

Im Umrichter- Antworttelegramm wird im Bereich der Prozessdaten das Zustandswort (ZSW) als erstes Wort dem Umrichter übertragen.

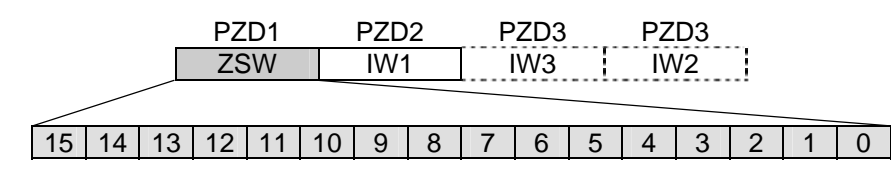

Bedeutung der einzelnen Bits

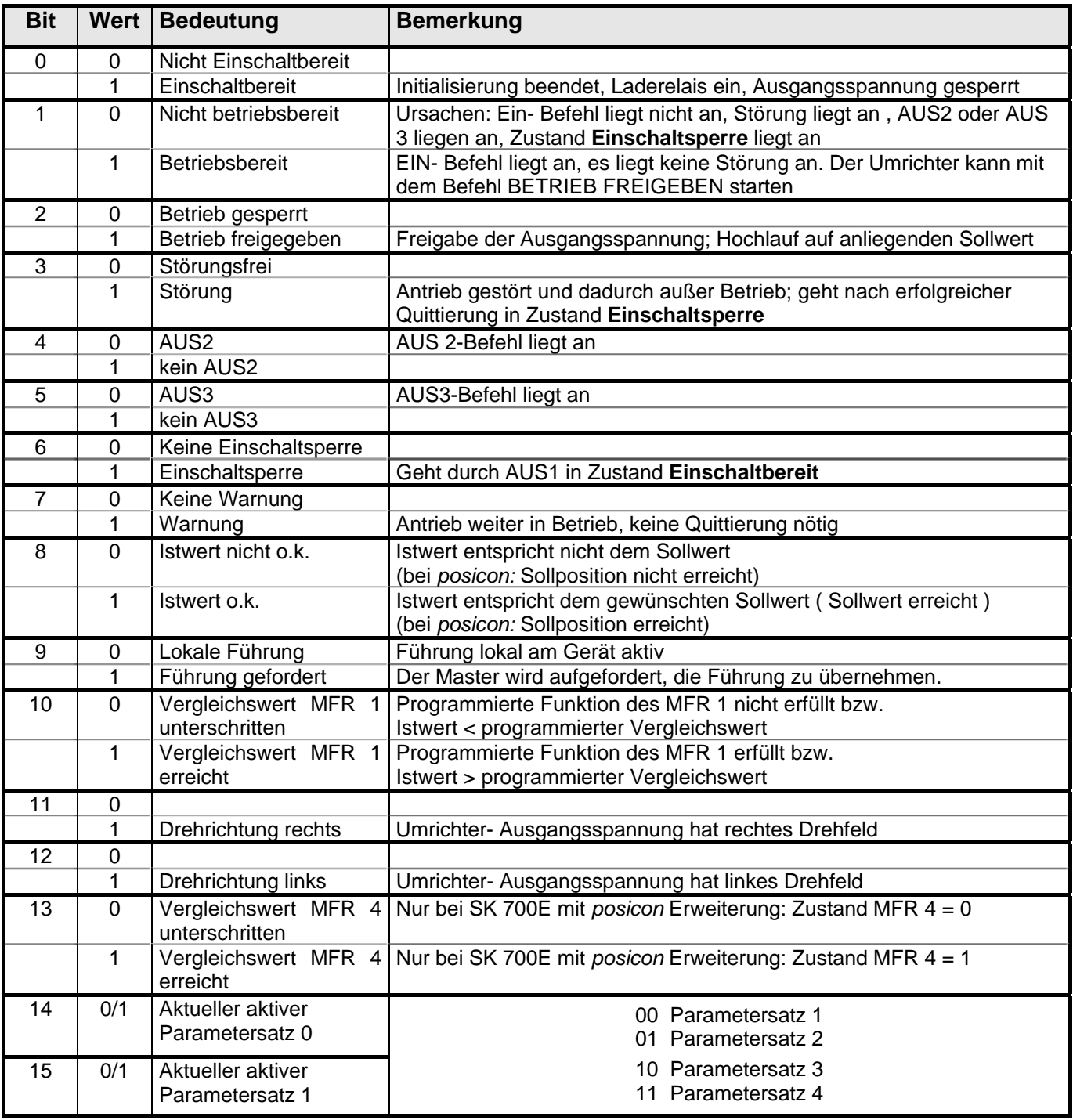

# **6.1.3 Der Sollwert 1 (SW1)**

Im Parameter P546 wird die Funktion des 1. Sollwertes eingestellt. Folgende Möglichkeiten stehen zur Verfügung:

# **Sollfrequenz (16 Bit)**

Im Sollwert 1 wird standardmäßig die Sollfrequenz als 16-Bit Wert übertragen. Der Sollwert 1 wird im Auftragstelegramm im Bereich der Prozessdaten als zweites Wort dem Umrichter übertragen.

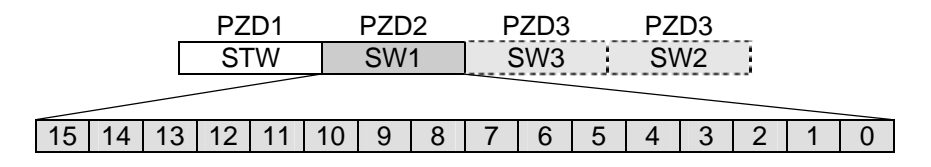

Der Sollwert wird als ganze Zahl mit dem Wertebereich -32768 bis 32767 (8000 hex bis 7FFF hex) übertragen. Der Wert 16384 (4000 hex) entspricht 100%. Der Wert C000 HEX entspricht –100%. Ein Sollwert von 100% entspricht dem im gleichen Parametersatz eingestellten Parameter **Maximale Frequenz** (Parameter P105)

# **Sollposition (16 oder 32 Bit)**

Mit der Sondererweiterung *posicon* des SK 700E kann im Sollwert 1 die absolute Sollposition übertragen werden. Sie kann als 16- oder 32- Bit Wert übertragen werden, wobei die Auflösung 1=0,001 Umdrehungen beträgt. Weiterhin können die Steuerklemmen (*Einstellung Steuerbits PosiCon*) binär übertragen werden.

#### **Einstellung 16-Bit Sollposition:**

Als **16-Bit** Wert ist ein Wertebereich von +32767 (= 32,767 Umdrehungen) bis -32768 (= -32,768 Umdrehungen) möglich. Die 16-Bit-Sollposition wird im Bereich der Prozeßdaten als zweites Wort übertragen (wie die Sollfrequenz, s.o.)

#### **Einstellung 32-Bit Sollposition:**

Als **32-Bit** Wert steht der volle Positionsbereich von +/- 50000,000 Umdrehungen zur Verfügung. Die 32-Bit-Sollposition wird im Bereich der Prozeßdaten als **zweites und drittes** Wort übertragen:

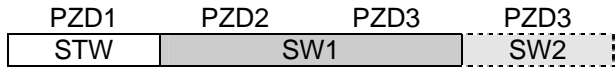

#### **Einstellung Steuerbits PosiCon:**

Es wird ein 16-Bit-Wert übertragen, in dem die Steuerklemmen der *posicon* Sondererweiterung abgebildet sind. Die Sollposition ergibt sich aus dem Lagearray bzw. Lageinkrement entsprechend P610 Sollwert-Modus. Die übertragenen Bits haben folgende Bedeutung (s. Betriebsanleitung BU 0710):

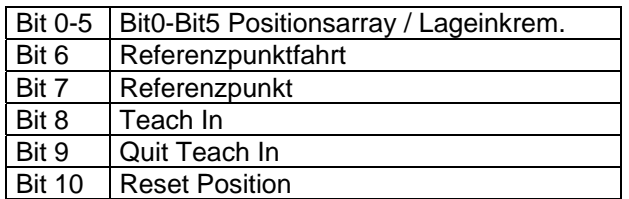

# **6.1.4 Zweiter und dritter Sollwert (SW2/3)**

Wird der PPO- Typ 2 oder 4 verwendet, so kann neben dem Sollwert 1 ein 2.Sollwert im Wort PZD4 und ein 3. Sollwert im PZD3 übertragen werden.

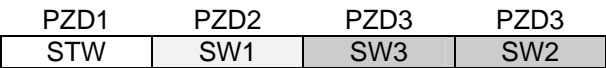

Die Übertragung eines dritten Sollwertes ist nur möglich, wenn im ersten Sollwert kein 32-Bit Sollwert übertragen wird.

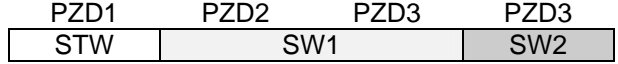

Der zweite und dritte Sollwert ist immer 16-Bit breit. Die Funktion des zweiten und dritten Sollwertes ist im Umrichter unter dem Parameter P547 *'Funktion Sollwert 2*' bzw. P548 *'Funktion Sollwert 3*' einstellbar.

Die beiden Sollwerte werden als ganze Zahl im Bereich (-32768 bis 32767) übertragen. Der Wert 16384 (4000 HEX) entspricht 100%. Der Wert C000 HEX entspricht –100%, somit können Sollwerte im Bereich –200% bis +200% übertragen werden. Ein Sollwert von 100% entspricht dabei der jeweiligen Nenngröße:

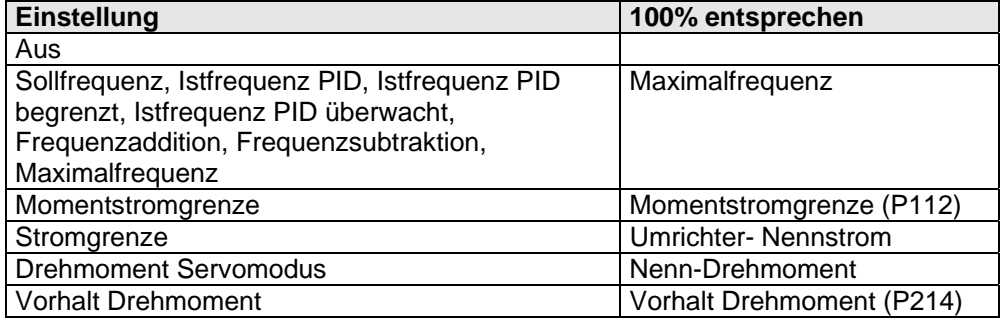

Zusätzlich lassen sich hier auch die Steuerbits PosiCon übertragen (s. Sollwert 1)

# **6.1.5 Der Istwert 1 (IW1)**

Im Istwert 1 wird standardmäßig die Istfrequenz - also die tatsächliche Ausgangsfrequenz des Frequenzumrichters - als 16-Bit Wert übertragen. Im Umrichter- Antworttelegramm wird im Bereich der Prozessdaten der Istwert1 als zweites Wort dem Master übertragen.

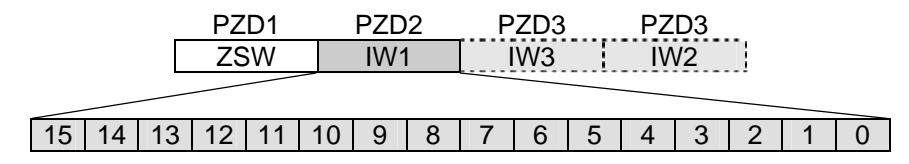

Der Istwert 1 wird als ganze Zahl im Bereich (-32768 bis 32767) übertragen. Neben der Istfrequenz können noch andere aktuelle Umrichterwerte übertragen werden. Die Einstellung erfolgt in P543 *'Funktion Istwert 1*'.

Die Einstellungen 'Istfrequenz', 'Istdrehzahl', 'Strom' und 'Momentstrom' werden als Prozentwert der jeweiligen Nenngröße übertragen. Der Wert 16384 (4000 HEX) entspricht 100%. Der Wert C000 HEX entspricht -100%. Es können Istwerte im Bereich –200% bis +200% übertragen werden.

Mit der Einstellung 'Zustand Digital I/O' können die Zustände der Steuerklemmen und der Relais (MFR) übertragen werden:

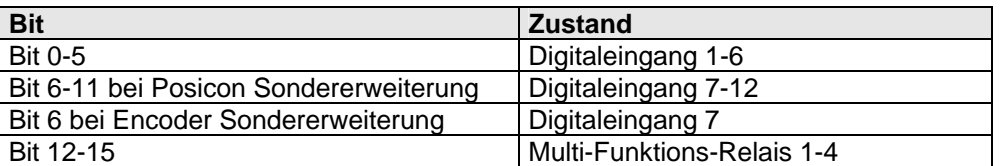

Mit den Einstellungen 'Istposition' und 'Sollposition' wird die aktuelle absolute Position übertragen. Die Auflösung beträgt 1=0,001 Umdrehungen. Wenn im Parameter P546 *'Funktion Sollwert 1*' der Wert 'Sollposition 32Bit' eingestellt ist, dann wird der Istwert Soll- bzw. Istposition ebenfalls als 32Bit-Wert in PZD2 und PZD3 übertragen:

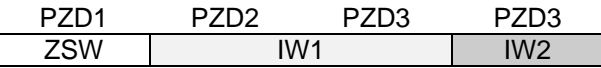

# **6.1.6 Istwert 2 und Istwert 3 (IW2/3)**

Wird bei der Übertragung der PPO Typ 2 oder 4 verwendet, ist es möglich, zwei weitere Istwerte an die Steuerung weiter zu geben.

Der Istwert 2 (IW2) wird im PZD4 gesendet. Der zu übertragende Wert kann im P544 (Bus- Istwert 2) ausgewählt werden. Der Istwert 3 (IW3) kann im PZD3 gesendet werden, wenn Istwert 1 **kein** 32Bit-Wert ist. Der zu Übertragende Wert kann im P545 (Bus- Istwert 3) ausgewählt werden. Die Normierungen entsprechen denen des Istwertes 1 (s.o.)

# **6.2 Die Zustandsmaschine**

Der Frequenzumrichter durchläuft eine Zustandsmaschine. Die Übergänge zwischen verschiedenen Zuständen werden durch entsprechende Steuerbefehle im Steuerwort der Prozeßdaten ausgelöst. Der aktuelle Zustand wird im Zustandswort der Prozeßdaten zurückgemeldet.

Nach dem Einschalten befindet sich der Umrichter in dem Zustand **Einschaltsperre**. Dieser Zustand kann ausschließlich durch das Senden des Kommandos "Stillsetzen (Aus 1)" verlassen werden.

In der Antwort auf ein Master-Telegramm ist normalerweise noch nicht die Reaktion auf den erteilten Steuerbefehl enthalten. Die Steuerung muss die Antworten des Slaves daraufhin überprüfen, ob der Steuerbefehl auch ausgeführt worden ist.

Die folgenden Bits geben den Zustand des Frequenzumrichters an:

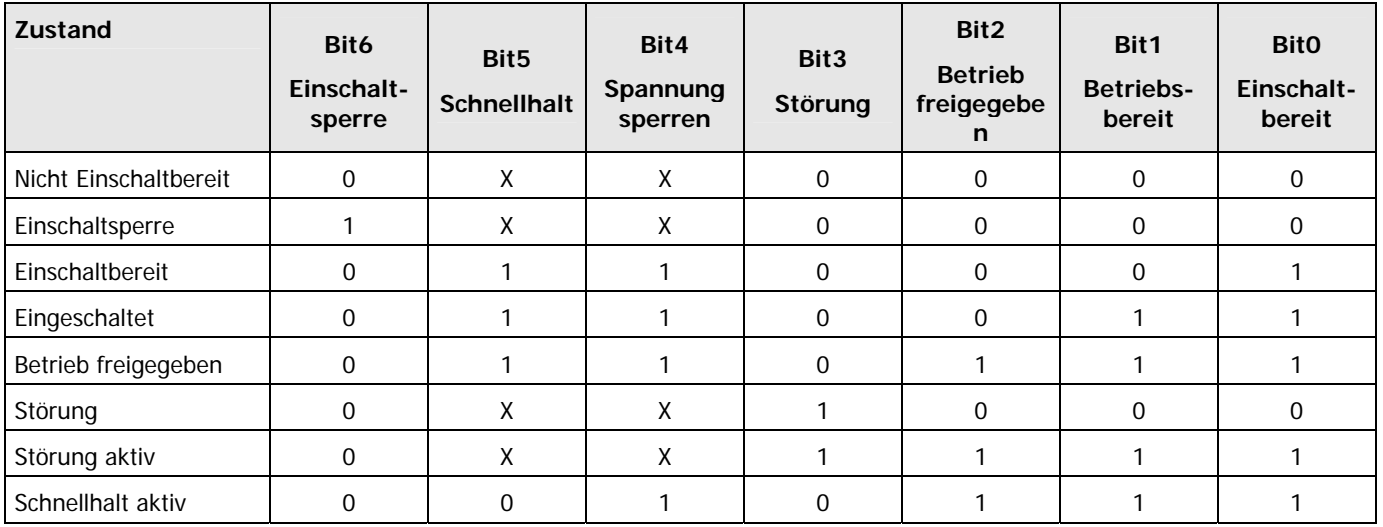

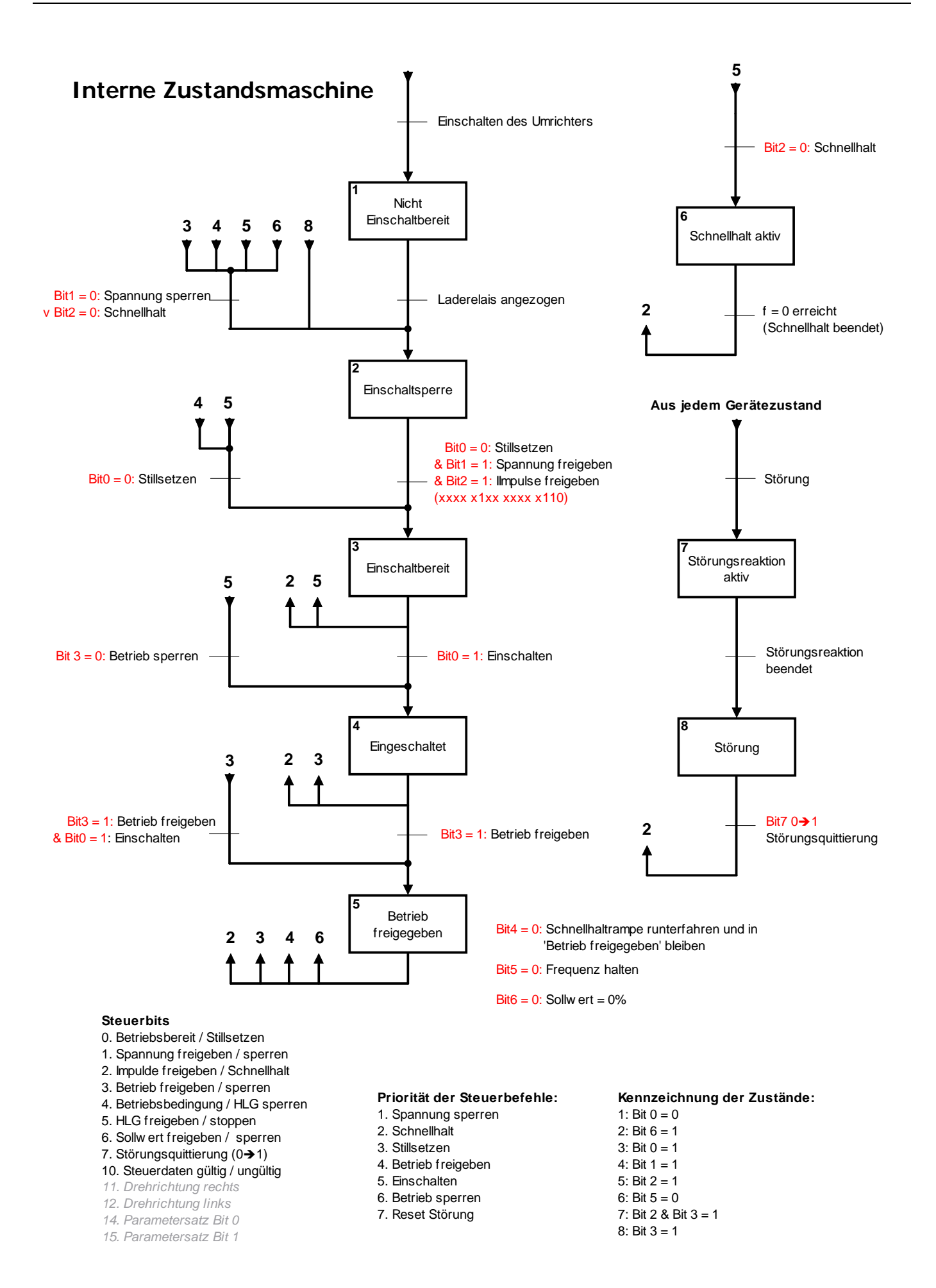

# **6.3 Parameteraufträge mit Compact PCP**

Parameterdaten werden in einzelne zu übertragende Parameterblöcke zerlegt und nacheinander übertragen. Dies wird durch das PCP (Peripherals Communication Protocol) übernommen. Die Übertragung eines Parameters kann daher mehrere Buszyklen in Anspruch nehmen. Und ist dadurch im Vergleich zur Prozessdatenübertragung langsamer.

Die IBS- Technologiebox hat einen 1 Wort-PCP- Kanal integriert.

Das PCP ist in der Compact-PCP- Version implementiert.

Compact PCP besitzt im Vergleich zur PCP-Vollversion nur eingeschränkte Funktionalitäten. Folgende Befehle werden unterstützt: initiate, read, write

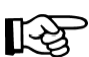

Die Software der Fa. Phönix Contact für den InterBus- Master bietet ab der Firmware 4.60 die volle Compact-PCP Unterstützung.

Das bei PCP verwendete Objekt-Verzeichnis (OV) entfällt.

# **6.3.1 Frequenzumrichter- Parameter (2000 hex -23E7 hex)**

Über den Parameterkanal sind alle FU-Parameter direkt ansprechbar.

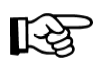

Beim InterBus- Protokoll werden die Umrichter- Parameter in den Bereich 2000<sub>hex</sub> bis 23E7<sub>hex</sub> (= 8192<sub>dez</sub>) bis 9191<sub>dez</sub>) gemappt, d.h. bei der Parametrierung über den Bus müssen die Parameternummern zu dem Wert 2000<sub>hex</sub> addiert werden (z.B. P508  $\rightarrow$  Obj 21FC<sub>hex</sub>).

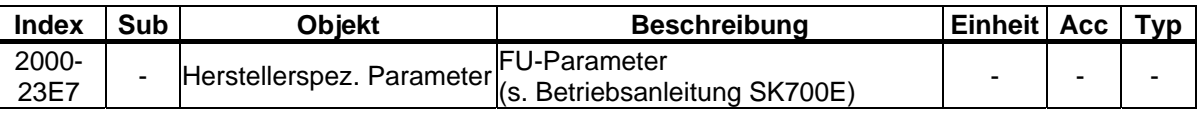

# **6.3.2 Antriebsprofil nach DRIVECOM21**

Die folgenden Parameter sind nur gültig, wenn der Frequenzumrichter- Parameter Antriebsprofil (P551) eingeschaltet ist. Im PPO- Typ 2 gilt das Profil nicht. Weiterhin gelten die Objekte nur für den 1. Parametersatz.

In Kap.6.4 sind die DRIVECOM- Objekte näher beschrieben.

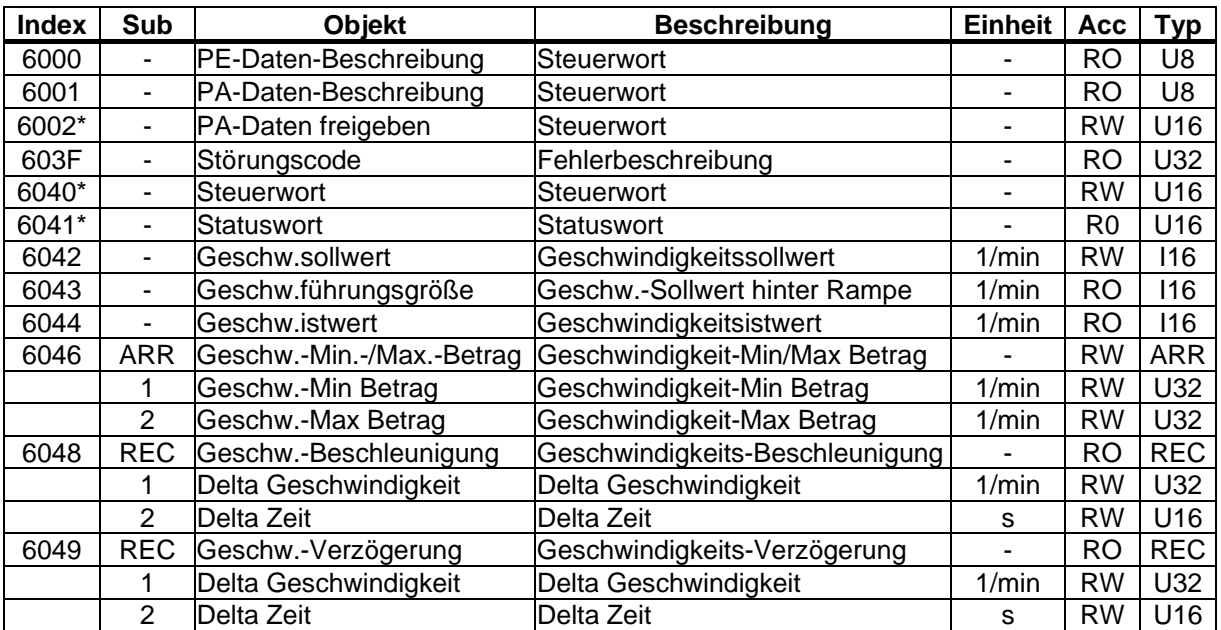

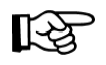

• Das Steuerwort 6040 bzw. der Sollwert 6041 ist nur gültig, wenn Objekt 6002 (PA-Daten freigeben) ausgeschaltet (ungleich 0xFF) ist. Ansonsten (6002=FF) werden Steuerwort und Sollwert des Prozessdatenkanals gültig.

# **6.4 Antriebsprofil DRIVECOM 21**

Wird im Frequenzumrichter der Parameter Antriebsprofil (P551=1) eingeschaltet, unterstützt das Gerät das Profil entsprechend DRIVECOM 21 (Geschwindigkeitsprofil). Es sind die mandatory-Objekte umgesetzt (siehe Übersicht). Das Profil ist nur im Parametersatz 1 gültig.

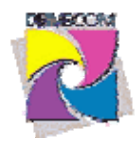

# **6.4.1 Übersicht Geschwindigkeitsfunktion**

# **Geschwindigkeits-Funktion 1**

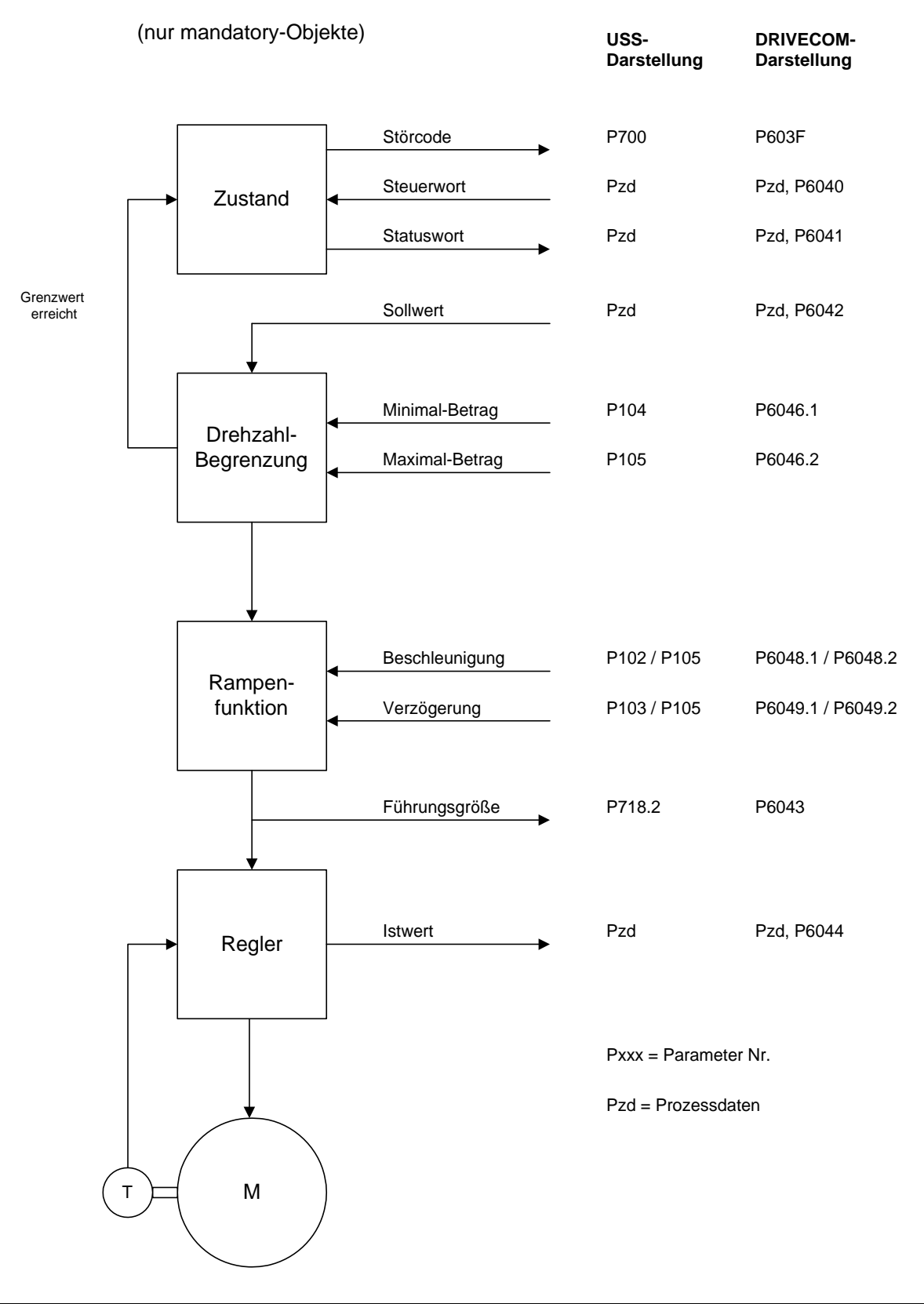

# **6.4.2 Objektbeschreibung**

# **Objekt 603F Störungscode**

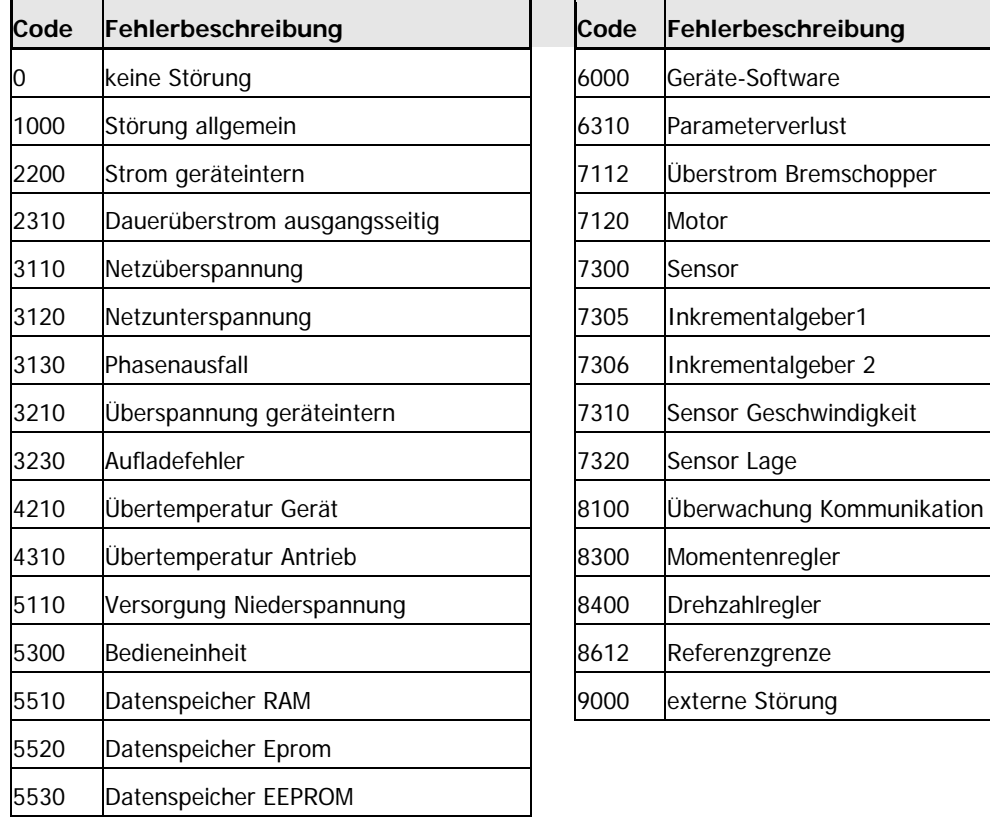

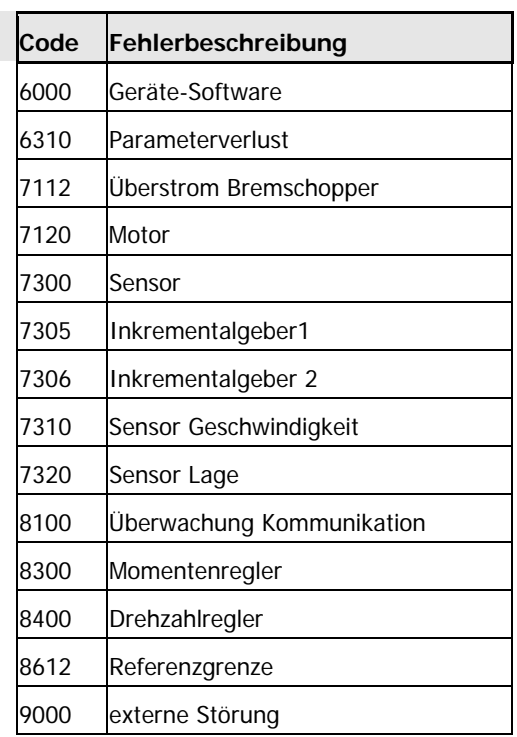

# **Objekt 6040 Steuerwort und 6041 Statuswort**

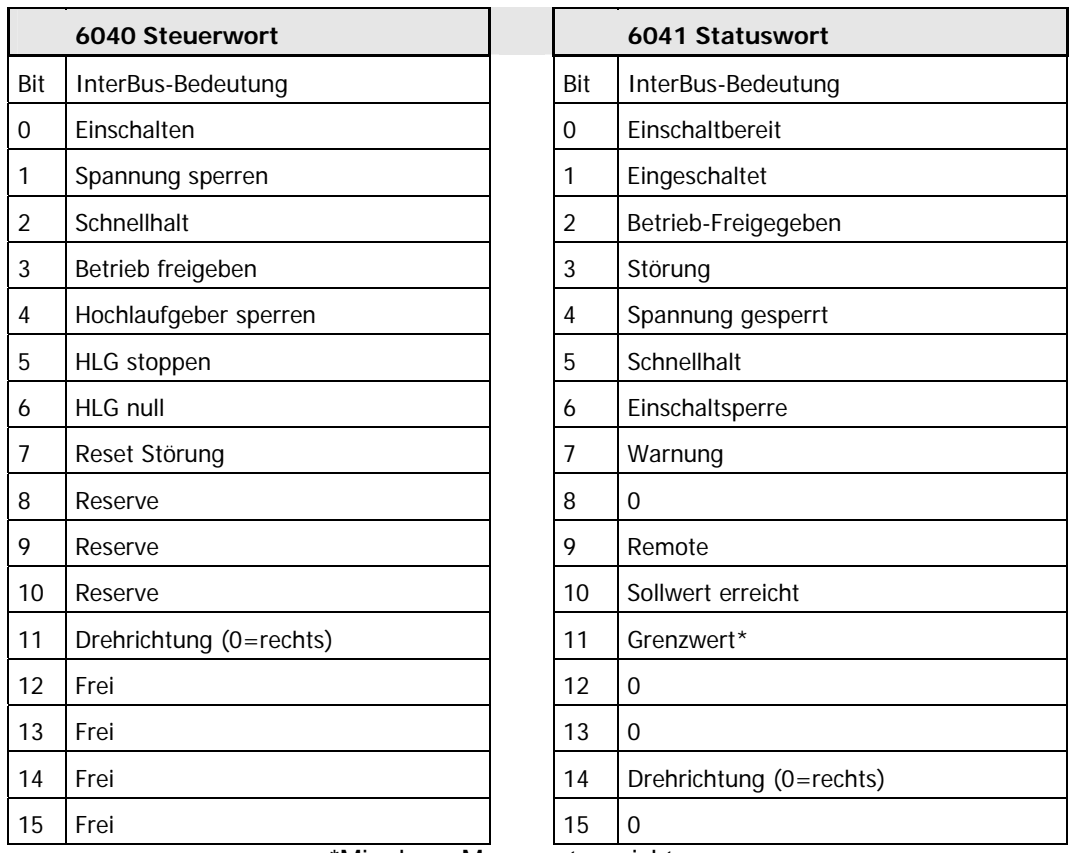

\*Min- bzw. Max. wert erreicht

# **7 Beispiel- Telegramme**

Im folgenden werden einige Beispieltelegramme vorgestellt die die Steuerung und Parametrierung der Frequenzumrichter mit dem InterBus verdeutlichen sollen.

# **7.1 Einschaltsperre** → **Einschaltbereit**

Ein Frequenzumrichter soll aus dem Zustand "Einschaltsperre" (STW Bit 0 = 0), der nach dem Einschalten des Gerätes aktiv ist, in den Zustand "Einschaltbereit" (STW Bit 0 = 1), versetzt werden. Parametersatz 1 ist gültig. Es wird nur der PZD- Kanal betrachtet.

**Vorgehensweise:** 

- Letztes Zustandswort prüfen (ZSW 0A 70)
- Steuerwort generieren (STW 04 7E)
- Antworttelegramm prüfen (ZSW 0A 31)

#### **Details:**

Zustandswort des Frequenzumrichters → Frequenzumrichter ist im Zustand *Einschaltsperre*

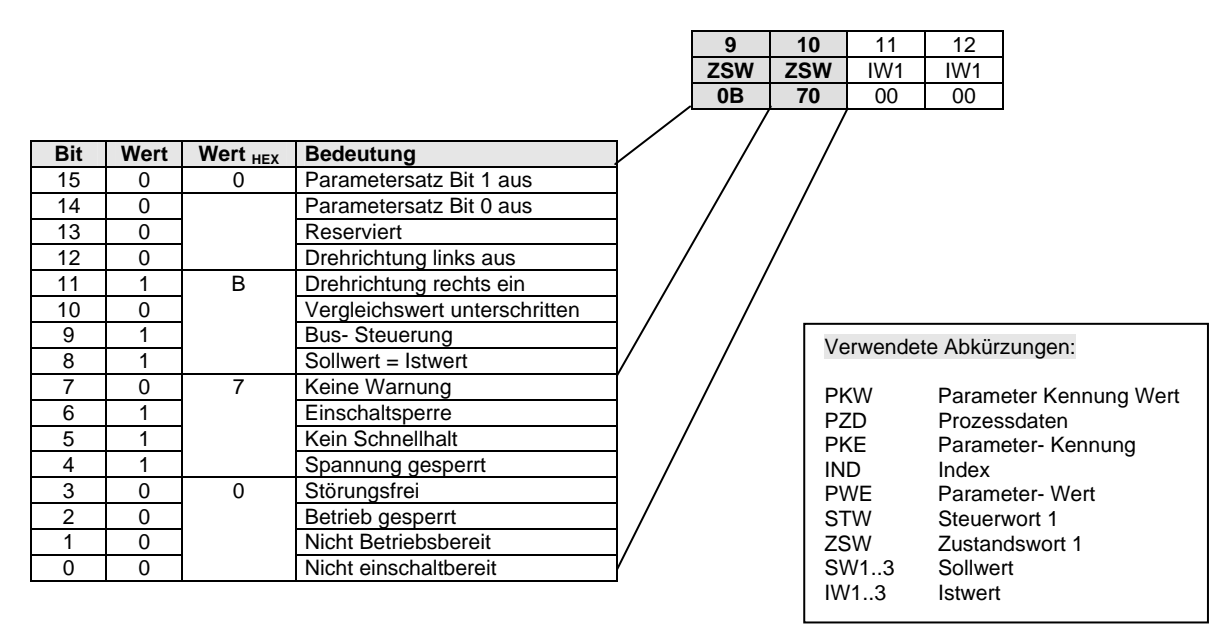

Um den Frequenzumrichter in den Zustand *Einschaltbereit* zu versetzen muss folgendes Telegramm gesendet werden:

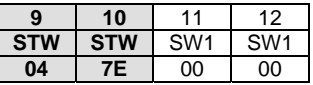

Wenn der Frequenzumrichter in den Zustand *Einschaltbereit* gewechselt ist, liefert er folgendes Antwort-Telegramm:

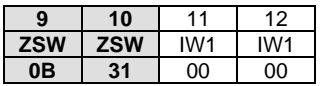

**Hinweis:** Das Steuertelegramm muss zyklisch gesendet werden, da der Frequenzumrichter u.U. nicht innerhalb der Antwortzeit eines Telegramms den gewünschten Zustand annimmt.

# **7.2 Freigabe mit Sollwert 50%**

Ein Frequenzumrichter, der sich im Zustand "Einschaltbereit" befindet, soll mit 50% Sollwert im Rechtslauf freigegeben werden. Das letzte Antworttelegramm wurde wie folgt in der Steuerung empfangen.

#### **Vorgehensweise:**

- Letztes Zustandswort prüfen (ZSW 0A 31)
- Steuerwort generieren (STW 04 7F)
- Antworttelegramm prüfen (ZSW 0F 37)

#### **Details:**

Ausgangsvoraussetzung (Zustandswort des Frequenzumrichters)

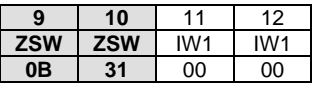

Folgendes Telegramm muss zum Frequenzumrichter geschickt werden

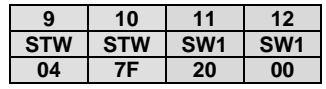

Der Frequenzumrichter beschleunigt den Motor an der Rampe. Wenn der Umrichter 50% Sollwert erreicht hat, antwortet er mit folgenden Telegramm.

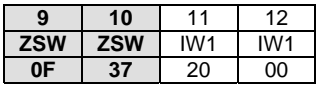

**Hinweis:** Im Bit 10 des Antworttelegramm wird der Zustand des MFR 1 gemeldet. Je nach Programmierter Funktion und Zustand kann sich im Zustandswort eine Änderung ergeben.

# **7.3 Schreiben eines Parameters**

Bei der Übertragung von Parameteraufträgen ist zu berücksichtigen, dass der Slave die Aufträge im Parameterkanal des Mastertelegramms nicht unmittelbar beantwortet, sondern dass eine positive Beantwortung sich um einen oder mehrere Kommunikationszyklen verzögern kann. Der Master muss daher den gewünschten Auftrag solange wiederholen, bis die entsprechende Slave- Antwort empfangen worden ist.

Der Parameter Hochlaufzeit (PNU =  $102_{\text{dez}}$  /  $66_{\text{hex}}$ ) eines Frequenzumrichters, soll auf den Wert 10sec im Parametersatz 3 eingestellt werden. Es wird nur der PKW-Kanal betrachtet.

Da die Hochlaufzeit eine umrichterinterne Auflösung von 0,01sec hat, muss für 2sec ein Parameterwert von 10 /  $0.01 = 1000$  (3E $8<sub>hex</sub>$ ) übertragen werden.

#### **Vorgehensweise:**

- Parameter auswählen (P 102<sub>dez</sub> + 1000 = P 1102 = P 44 $E_{hex}$ )
- Parametersatz 3 wählen (IND = 02)
- Parameterwert einstellen  $(1000_{\text{dez}} / 3E8_{\text{hex}})$
- Antworttelegramm prüfen

Das Telegramm setzt sich in hexadezimaler Schreibweise wie folgt zusammen:

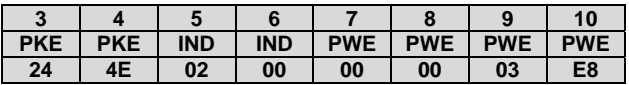

Wenn der Auftrag vom Umrichter vollständig bearbeitet wurde, antwortet er mit

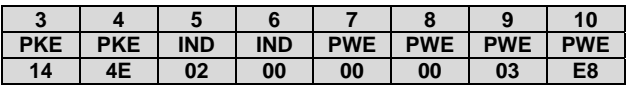

# **8 Zusatzinformationen**

# **8.1 Reparatur**

Im Reparaturfall ist das Gerät an folgende Anschrift einzusenden:

### **NORD Electronic DRIVESYSTEMS GmbH**

Tjüchkampstraße 37 26605 Aurich

Bei evtl. Rückfragen zur Reparatur wenden Sie sich bitte an:

### **Getriebebau NORD GmbH & Co. KG**

Telefon: 04532 / 401-514 oder -518 Telefax: 04532 / 401-555

Wird ein Frequenzumrichter oder Zubehör zur Reparatur eingeschickt, kann keine Gewähr für eventuelle Anbauteile, wie z.B. Netzkabel, Potentiometer, externe Anzeigen etc. übernommen werden! Bitte entfernen Sie alle nicht originalen Teile vom Frequenzumrichter.

# **9 Technische Daten**

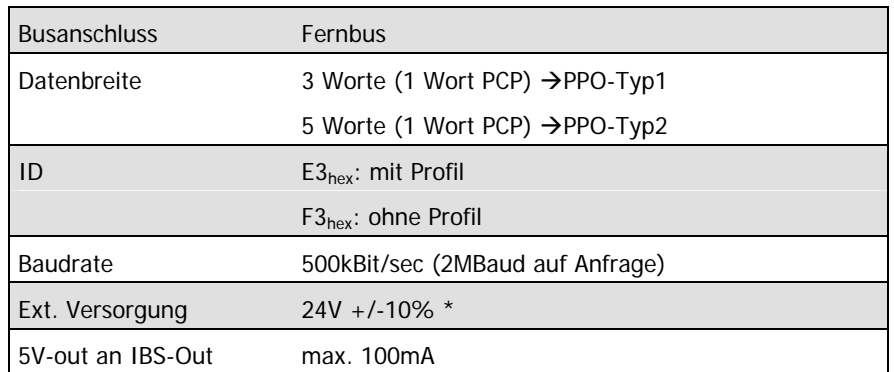

\* optional über interne 5V zu betreiben (z.B. für Inbetriebnahmen)

# 10 Stichpunktverzeichnis

# $\overline{2}$

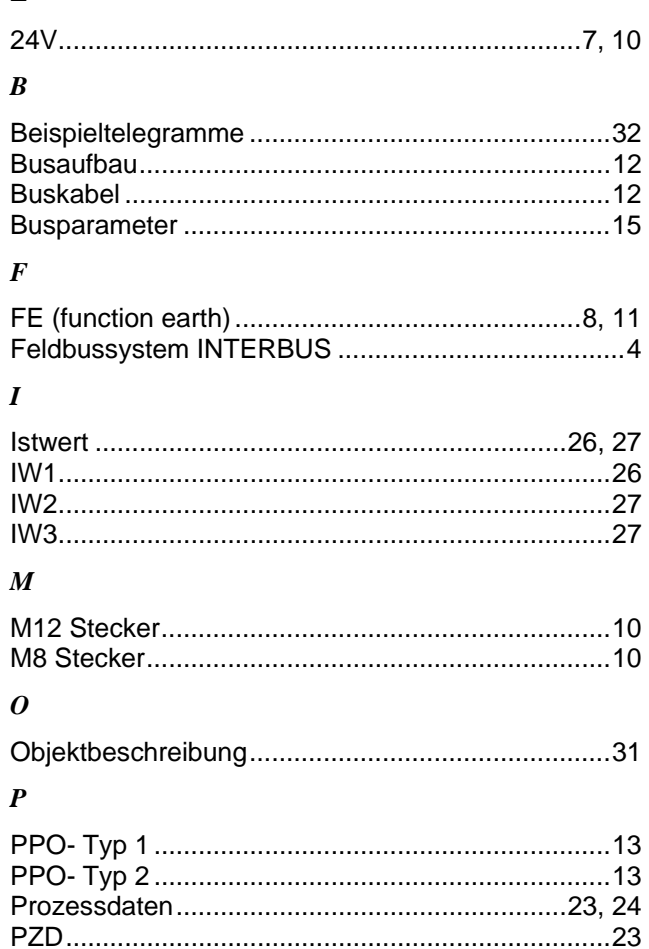

# $\boldsymbol{R}$

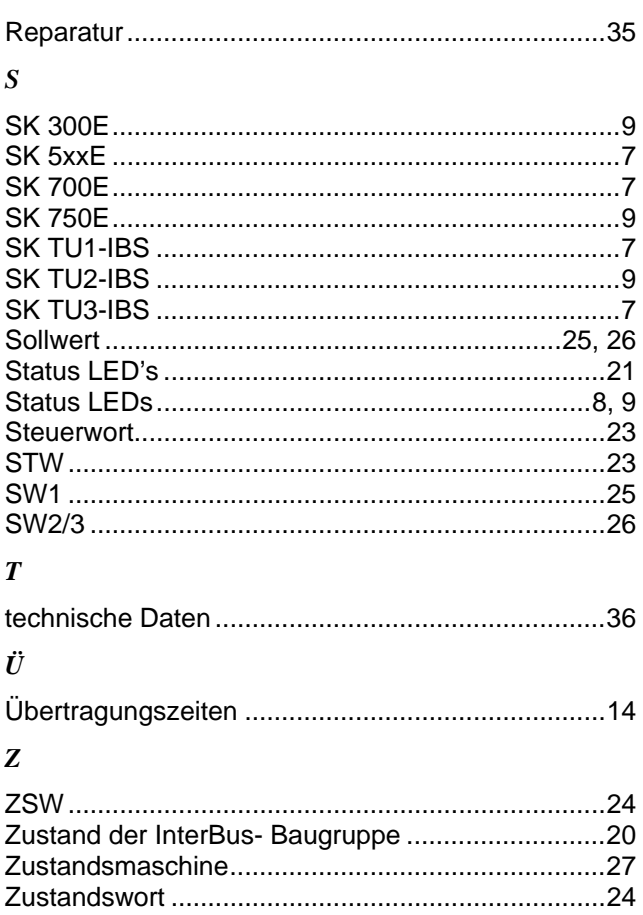

# **11 Vertretungen und Niederlassungen**

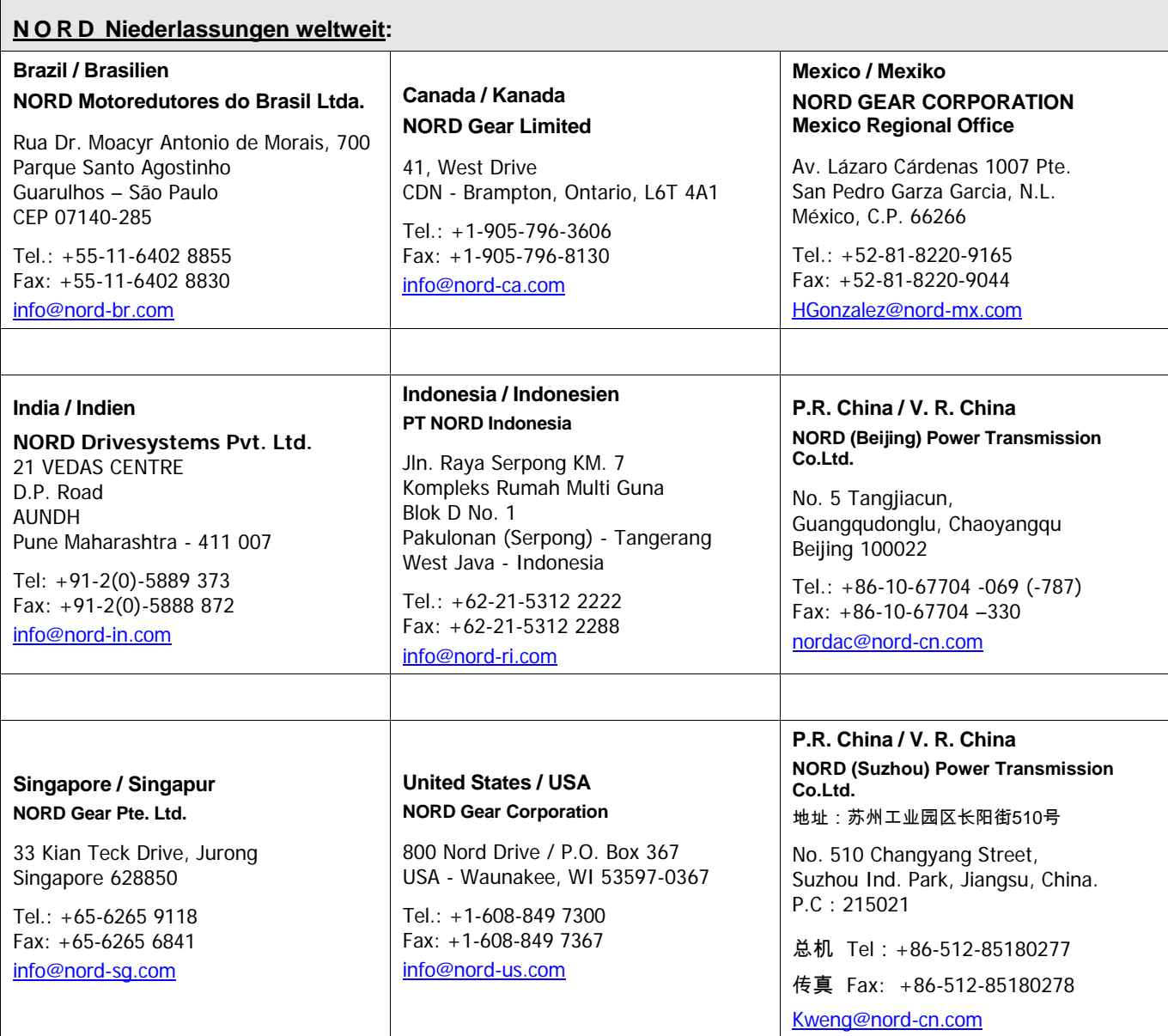

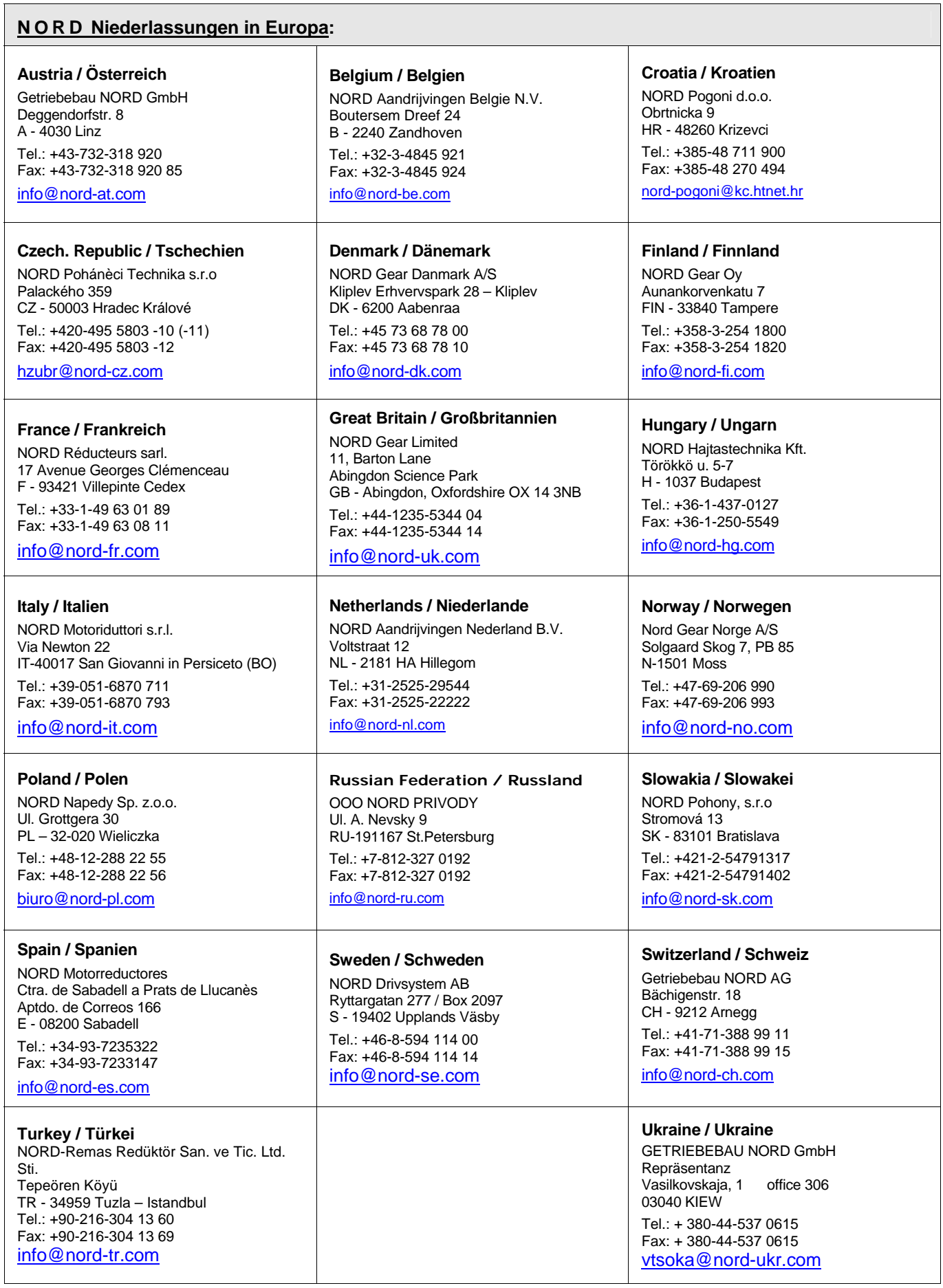

# **NORD Büros in Deutschland**

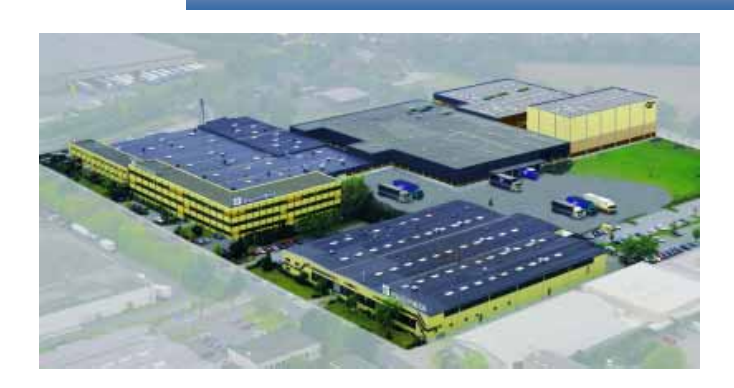

#### Niederlassung **Nord** Niederlassung **Süd**

**Getriebebau NORD GmbH & Co. KG** Rudolf- Diesel- Str. 1 ⋅ 22941 Bargteheide

Telefon 04532 / 401 - 0 Telefax 04532 / 401 - 253

NL-Bargteheide@nord-de.com

#### **Vertriebsbüro Bremen**

**Getriebebau NORD GmbH & Co. KG** 

Stührener Weg 27 ⋅ 27211 Bassum

Telefon 04249 / 9616 - 75 Telefax 04249 / 9616 - 76

NL-Bremen@nord-de.com

#### **Getriebebau NORD GmbH & Co. KG**

Rudolf- Diesel- Str. 1 ⋅ 22941 Bargteheide

Telefon 04532 / 401 - 0 Telefax 04532 / 401 - 253

info@nord-de.com www.nord.com

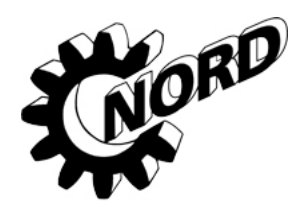

**Getriebebau NORD GmbH & Co. KG**  Katharinenstr. 2-6 ⋅ 70794 Filderstadt- Sielmingen

Telefon 07158 / 95608 - 0 Telefax 07158 / 95608 - 20

NL-Stuttgart@nord-de.com

#### **Vertriebsbüro Nürnberg**

**Getriebebau NORD GmbH & Co. KG**

Schillerstr. 3 ⋅ 90547 Stein

Telefon 0911 / 67 23 11 Telefax 0911 / 67 24 71

NL-Nuernberg@nord-de.com

# Niederlassung West **Niederlassung Ost**

#### **Getriebebau NORD GmbH & Co. KG**

Großenbaumer Weg 10 ⋅ 40472 Düsseldorf

Telefon 0211 / 99 555 - 0 Telefax 0211 / 99 555 - 45

NL-Duesseldorf@nord-de.com

#### **Vertriebsbüro Butzbach**

#### **Getriebebau NORD GmbH & Co. KG**

Marie- Curie- Str. 2 ⋅ 35510 Butzbach

Telefon 06033 / 9623 - 0 Telefax 06033 / 9623 - 30

NL-Frankfurt@nord-de.com

#### **Getriebebau NORD GmbH & Co. KG**

Leipzigerstr. 58 ⋅ 09113 Chemnitz

Telefon 0371 / 33 407 - 0 Telefax 0371 / 33 407 - 20

NL-Chemnitz@nord-de.com

#### **Vertriebsbüro Berlin**

# **Getriebebau NORD GmbH & Co. KG**

Heinrich- Mann- Str. 8 ⋅ 15566 Schöneiche

Telefon 030 / 639 79 413 Telefax 030 / 639 79 414

NL-Berlin@nord-de.com